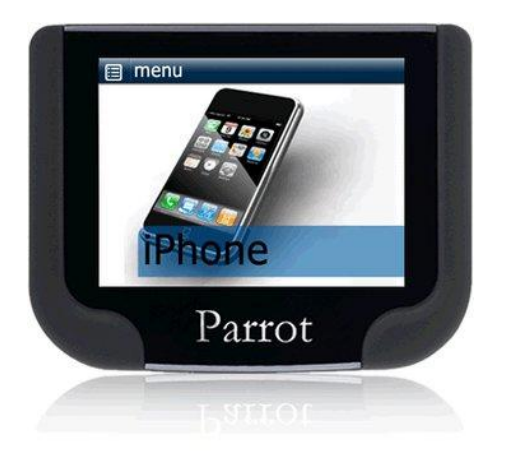

# **Parrot MKi9200**

Bedienungsanleitung

# <span id="page-1-0"></span>Inhalt

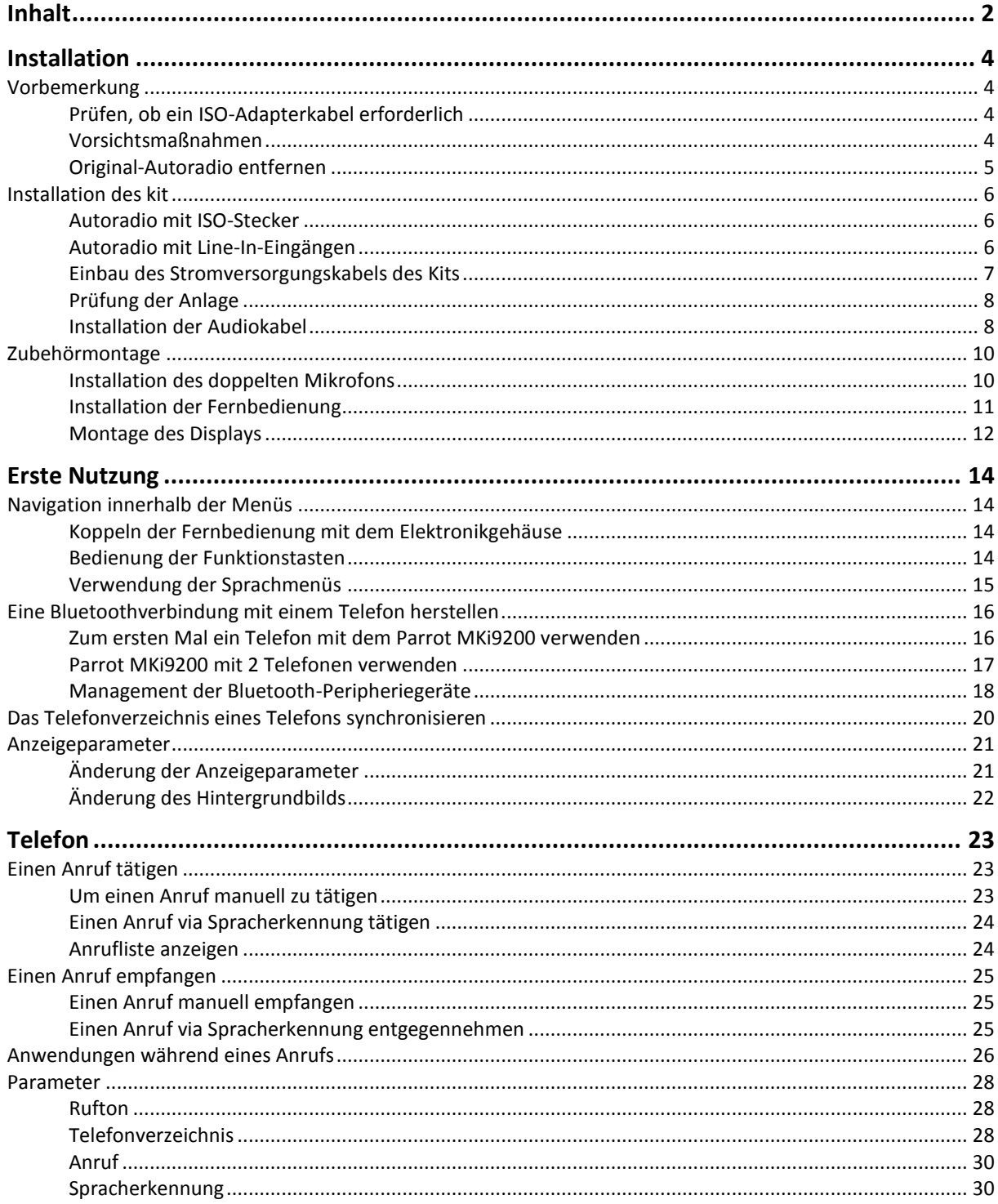

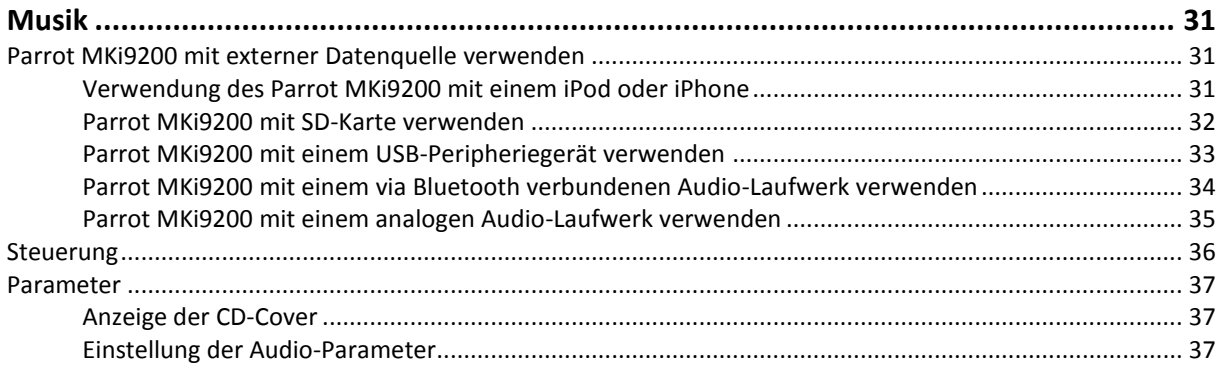

# <span id="page-3-0"></span>**Installation**

*HINWEIS: Für diese Installation sollten Sie einen Fachmann heranziehen.*

# <span id="page-3-1"></span>Vorbemerkung

#### <span id="page-3-2"></span>Prüfen, ob ein ISO-Adapterkabel erforderlich

- Die mitgelieferten Kabel sind mit ISO-Steckern sowie mit 2 Line-Ausgängen versehen. Sie können die Line-Ausgänge verwenden, wenn Ihr Audio-System über diese Option verfügt. Es gibt daher verschiedene Montage-Möglichkeiten je nach der Ausführung Ihres Autoradios und Ihres Autos.
- Zur Erleichterung der Montage besorgen Sie sich ein ISOAdapterkabel. Konsultieren Sie die Produktpalette an ISOAdaptern auf unserer Website: www.parrot.com.

#### <span id="page-3-3"></span>Vorsichtsmaßnahmen

- Batterie vor Einbau des Stromkabels abkoppeln.
- Vor dem endgültigen Einbau der Komponenten die Länge der Kabel prüfen. Prüfen, dass die Kabel ausreichend lang sind, um die verschiedenen Teile mit einander zu verbinden.
- Montieren Sie keine Komponenten (Display, Fernsteuerung …) im Entfaltungsbereich der Airbags.
- Prüfen Sie nach dem Einbau, dass kein Kabel des Parrot MKi9200 geknickt oder eingeklemmt ist.

# <span id="page-4-0"></span>Original-Autoradio entfernen

 Entfernen Sie das eingebaute Autoradio Ihres Fahrzeugs. Sie benötigen für den Ausbau eventuell einen Spezialschlüssel.

► *Für weitere Informationen lesen Sie die Bedienungsanleitung Ihres Autoradios oder wenden Sie sich an Ihren Autohändler.*

- Entfernen Sie die Originalanschlüsse des Audiosystems Ihres Fahrzeugs, bevor Sie die verschiedenen Bauteile des Parrot MKi9200 anbringen.
- Mit der Mute-Funktion können Sie den Ton Ihres Autoradios für ein Gespräch unterbrechen. Die Wahl der Mute-Eingabe hängt von der Konfiguration Ihres Autoradios ab.

# <span id="page-5-1"></span><span id="page-5-0"></span>Autoradio mit ISO-Stecker

- 1. Schließen Sie die Stecker der Freisprechanlage an das Autoradio an.
- 2. Verbinden Sie die Audio- und Stromversorgungskabeln des Fahrzeugs mit den Buchsen des Parrot MKi9200.
- 3. Am Installationskabel verbinden Sie den freien gelben Draht mit einem der entsprechenden Mute-Eingänge des Audiosystems, falls es damit versehen ist (mute in1, mute in2 oder mute in3). Connect the male connectors of the hands-free kit to the car stereo.

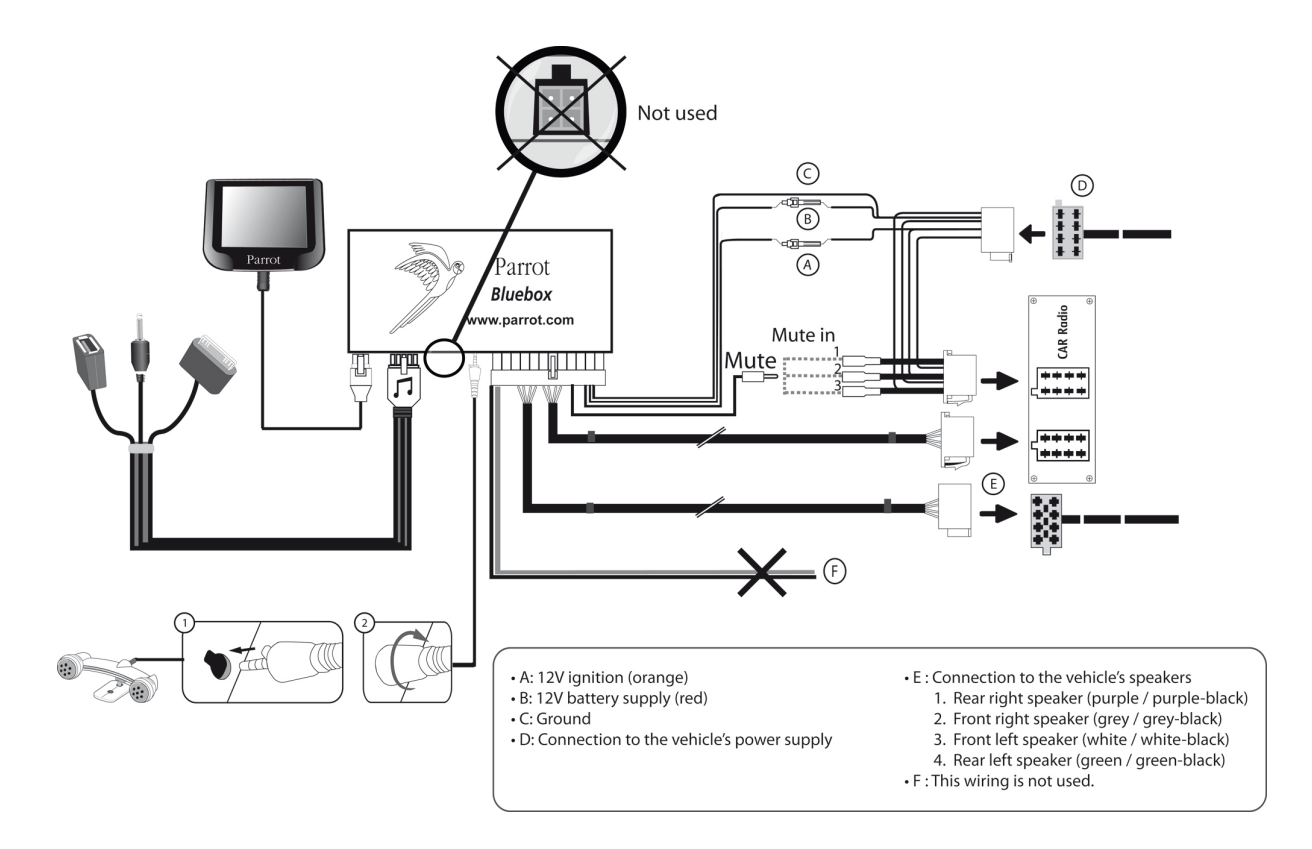

# <span id="page-5-2"></span>Autoradio mit Line-In-Eingängen

- Verwenden Sie diese Anschlussart, indem Sie einen Line-Ausgang (brauner und weißer Draht oder roter und schwarzer Draht) mit dem Line-Eingang Ihres Audiosystems verbinden.
- $\bullet$  Mit den beiden Line-Ausgängen können Sie die Funktion Streaming Audio in Stereo auf den Lautsprechern Ihres Fahrzeugs nutzen.

 Am Installationskabel verbinden Sie den freien gelben Draht mit einem der entsprechenden Mute-Eingänge des Audiosystems, falls es damit versehen ist (mute in1, mute in2 oder mute in3).

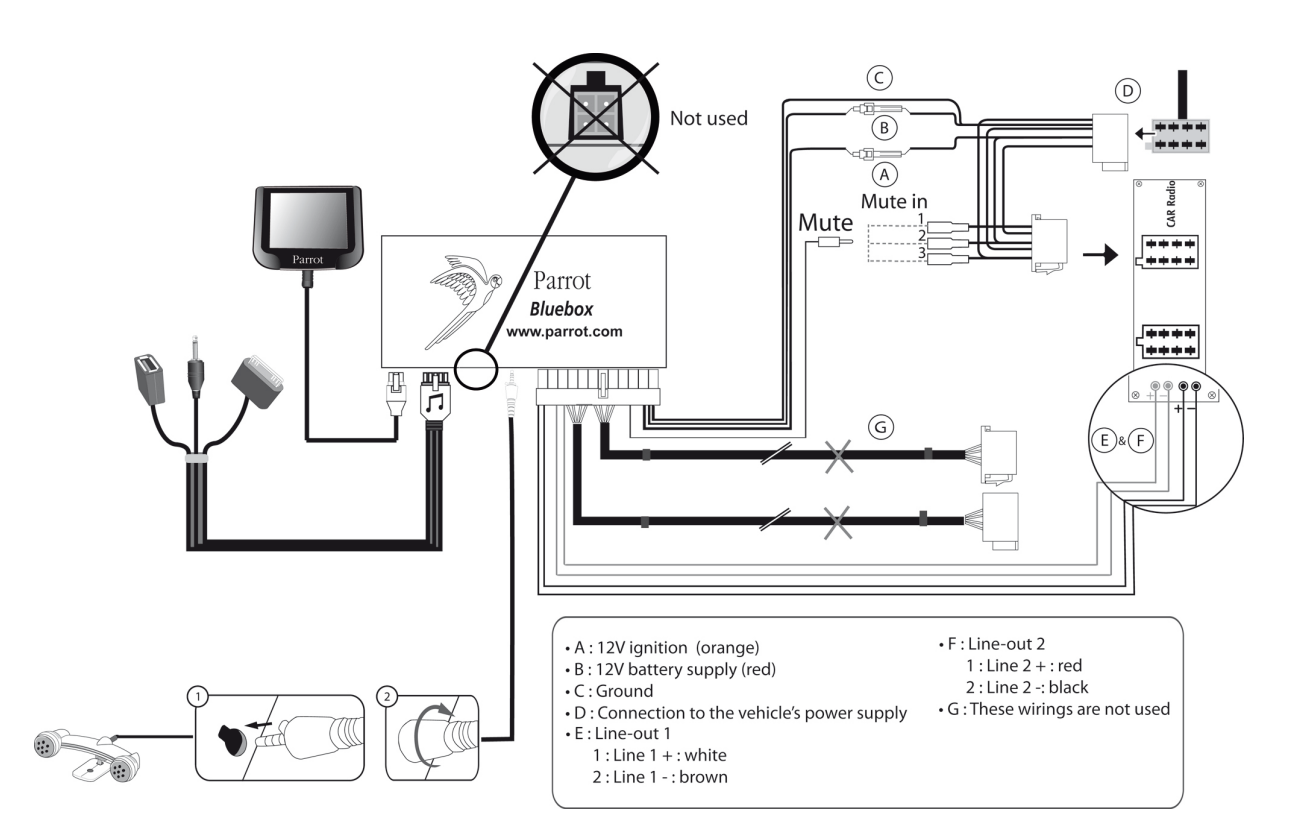

#### Installation des Elektronikgehäuses

- Vermeiden Sie die Installation des Gehäuses in der Nähe der Heizung oder der Klimaanlage, an einem Ort unter starker Sonnenbestrahlung oder hinter Metallwänden.
- Prüfen Sie, dass das Gehäuse sich nach dem Einbau nicht bewegt.
- Nach Einbau des Gehäuses beim Wiedereinbau des Autoradios keine Gewalt anwenden. Wenn hinter dem Autoradio nicht genügend Platz ist, sollten Sie einen Ausbau des Handschuhfachs in Erwägung ziehen.

#### <span id="page-6-0"></span>Einbau des Stromversorgungskabels des Kits

*Hinweis***:** *Zur Überprüfung des Einbaus zunächst das Display anschließen, ohne es auf dem Armaturenbrett zu befestigen. Weitere Angaben enthält der Abschnitt Prüfung der Anlage.*

Ziehen Sie den Schaltplan Ihres Autoradios zu Rate.

- Die rote Kabelader des Kits muss der +12V Dauerversorgung, die orange Ader der 12 V-Versorgung über Zündung und die schwarze Ader der Masse entsprechen.
- Überprüfen Sie, dass die orange Kabelader nicht an die 12V-Dauerversorgung angeschlossen ist. Sonst besteht die Gefahr, die Fahrzeugbatterie zu entladen. Dies könnte eine Funktionsstörung Ihrer Freisprechanlage zur Folge haben.Refer to your car stereo's wiring diagram.
- Bei bestimmten Fahrzeugen ist es nötig, die roten und orangen Stromversorgungsdrähte zu vertauschen. Das macht man einfach, indem man die beiden Sicherungshalter auf dem Installationskabel des Parrot MKi9200 umkehrt.

*Hinweis: An gewissen Fahrzeugen gibt es an den Steckverbindern des Fahrzeugs keinen +12V-Anschluss über Zündung. In diesem Fall muss die orange Kabelader mit dem Sicherungskasten oder einer anderen Stromquelle über die Zündung angeschlossen werden.*

# <span id="page-7-0"></span>Prüfung der Anlage

- Überprüfen Sie die Polarität der Stromversorgung der Freisprechanlage. Schalten Sie dazu nach dem Einbau die Anlage über die Zündung an und wieder aus: Auf dem Bildschirm wird "Auf Wiedersehen" angezeigt.
- Ist das nicht der Fall, müssen die Anschlüsse der roten und der gelben Kabelader vertauscht werden. Die rote Ader des Stromkabels muss mit dem 12 V Dauerstrom, die gelbe mit den 12 V über die Zündung und die schwarze mit der Masse verbunden werden. Dazu müssen Sie nur die beiden Kabel an den Sicherungshaltern vertauschen (Rot auf Orange, Orange auf Rot).

#### <span id="page-7-1"></span>Installation der Audiokabel

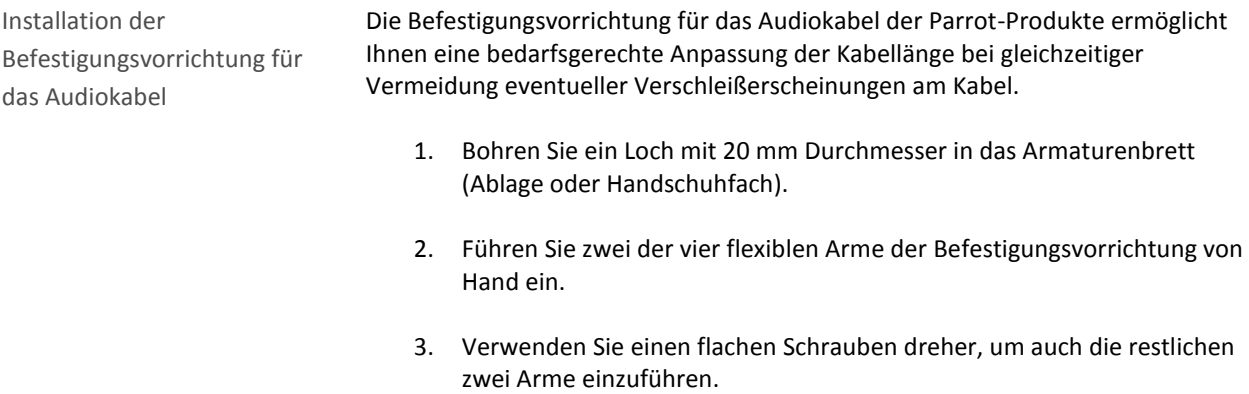

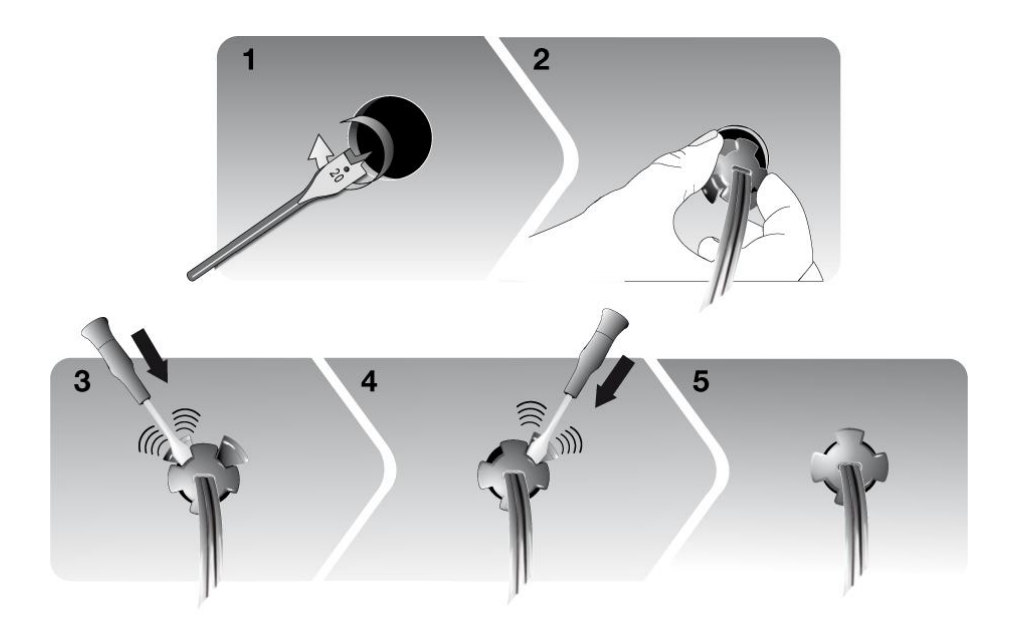

Installation der Kabel Verbinden Sie die Audio-Stecker mit dem Elektronikgehäuse und installieren Sie diese (USB, iPod der Jack) im Handschuhfach, in der Mittelkonsole oder im Ablagefach je nach der Konfiguration Ihrer Armaturentafel.

*Hinweis : Verwenden Sie den mitgelieferten Schutzdeckel.*

# <span id="page-9-0"></span>Zubehörmontage

### <span id="page-9-1"></span>Installation des doppelten Mikrofons

Befestigungsstelle auswählen

Um eine optimale Gesprächsqualität zu gewährleisten, ist es wichtig die folgenden Hinweise zu beachten:

- Achten Sie darauf, dass das Mikrofon so nah wie möglich beim Kopf des Benutzers installiert ist. Der ideale Abstand ist 60 cm. Installieren Sie das Mikrofon vorzugsweise in der Nähe des Rückspiegels.
- Richten Sie das Mikrofon auf den Mund des Benutzers.

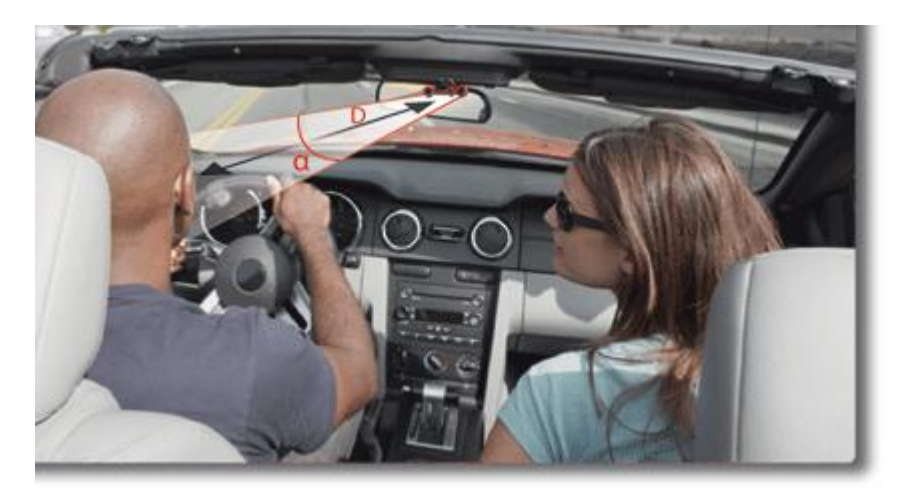

 $D < 60$  cm  $\alpha < 45^\circ$ 

- Achten Sie darauf, dass das Mikrofon nicht zu sehr der Zugluft der Lüftungsöffnungen ausgesetzt ist.
- Das Mikrofonkabel darf nicht durch die Heizungs-, Lüftungs- oder Klimaanlage oder vor den seitlichen Airbags hindurchgeführt werden.
- Schieben Sie das Kabel über die Schiene hinter der Türdichtung. Wenn das Kabel über die Pedale läuft, achten Sie darauf, dass es gut befestigt ist.

Doppeltes Mikrofon ankleben

- Die Klebefläche auf der Halterung des Mikrofons muss staub- und fettfrei sein: Wenn Sie die Befestigungsstelle ausgewählt ist, säubern Sie die Stelle mit einem geeigneten Reinigungsprodukt.
- Wenn die Klebehalterung befestigt ist, warten Sie ca. 2 Stunden, bevor Sie die Halterung anfassen, um eine optimale Befestigung zu gewährleisten.

#### <span id="page-10-0"></span>Installation der Fernbedienung

Montage der Fernbedienung am Lenkrad

Wenn Sie sie auf dem Lenkrad anbringen, beachten Sie, dass sie gut befestigt ist und sich während der Fahrt nicht bewegt.

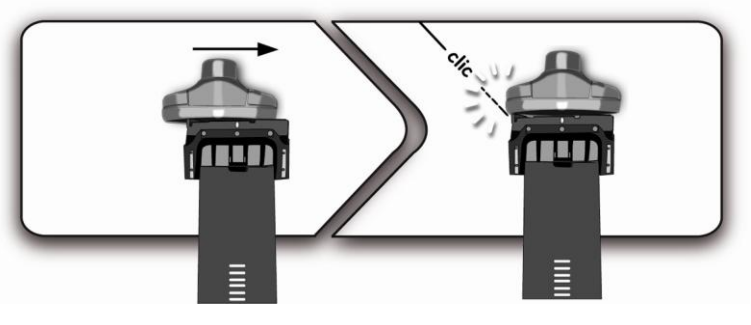

*WARNUNG: Installieren Sie sie nicht auf der Außenseite des Lenkrads, damit sie Sie nicht während der Fahrt stört.*

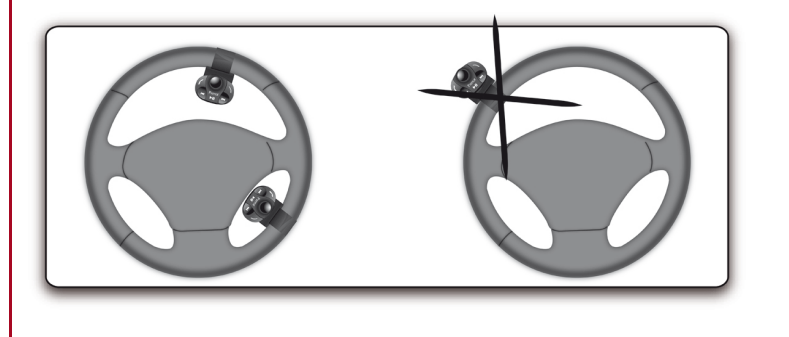

Montage der Fernbedienung auf dem Armaturenbrett

Wenn Sie die zweite Halterung verwenden, verwenden Sie das hinten angebrachte doppelseitige Klebeband, um sie auf das Armaturenbrett zu kleben. Sie können dann die Fernbedienung in diese Halterungeinfügen.

*WARNUNG: Warten Sie noch etwa 2 Stunden nach der Anbringung der Halterung und stellen Sie sicher, dass sie gut am Armaturenbrett befestigt ist*

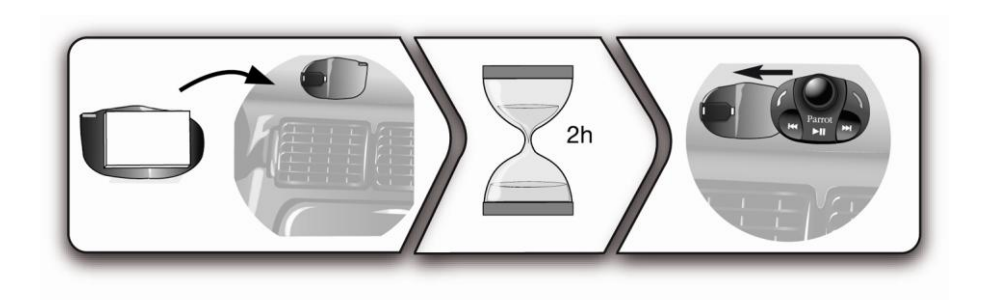

Austausch der Batterie

Die Autonomie der Fernbedienung wird ausschließlich durch eine

- Batterie des Typs 3V CR2032 sichergestellt.
- Beim Einlegen der Batterie in die Fernbedienung auf die korrekte Ausrichtung achten.

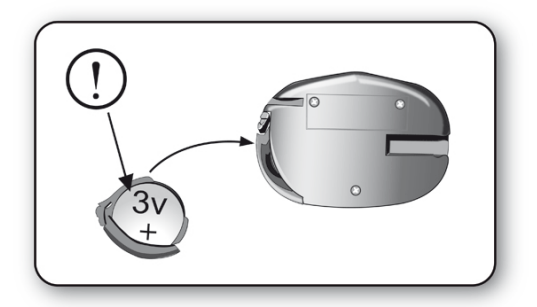

# <span id="page-11-0"></span>Montage des Displays

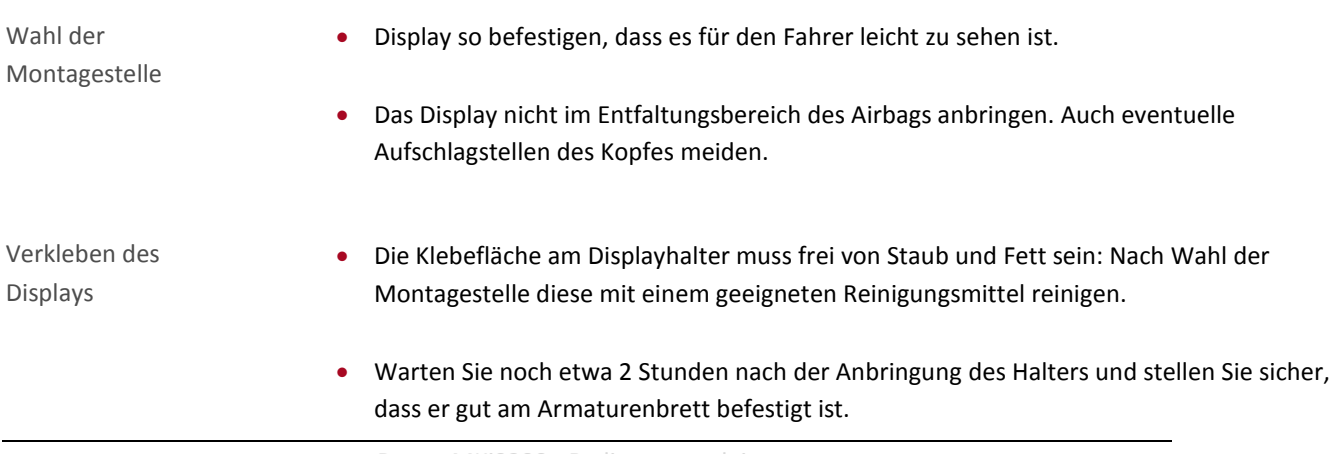

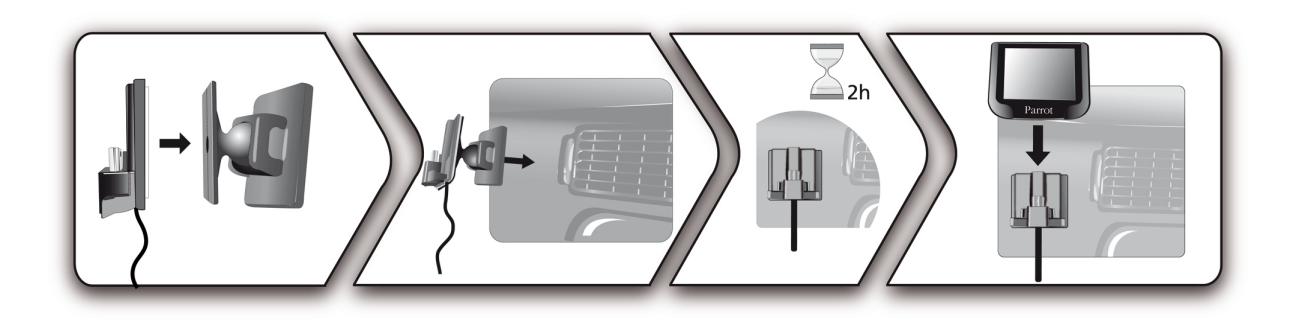

Diebstahl und Sonnenexposition vermeiden

Um Diebstahl und langer Sonnenexposition vorzubeugen, empfehlen wir, den Bildschirm abzunehmen, wenn Sie das Fahrzeug verlassen.

# <span id="page-13-0"></span>**Erste Nutzung**

# <span id="page-13-1"></span>Navigation innerhalb der Menüs

<span id="page-13-2"></span>Koppeln der Fernbedienung mit dem Elektronikgehäuse

Wenn die Fernbedienung bei der ersten Verwendung der Parrot MKi9200 nicht mit dem Elektronikgehäuse gekoppelt zu sein scheint, drücken Sie mehrmals die Taste und halten dabei gleichzeitig die  $\geq 0$  - und die  $\ell$  Taste gedrückt. Führen Sie diesen Vorgang innerhalb von 30 Sekunden nach dem Start Ihres Wagens durch, bis die Parrot MKi9200 die Meldung Fernbedienung koppeln anzeigt.

# <span id="page-13-3"></span>Bedienung der Funktionstasten

Zugriff auf die Menüs Drücken Sie auf das zentrale Reglerrad, um auf die Menüs zuzugreifen.

Navigation innerhalb der Menüs

Drücken Sie der zentrale Drehknopf, um auf die Menüs zuzugreifen.

 Die Fortbewegung zwischen den Menüs erfolgt durch drehen des Drehknopfs, zur Bestätigung einer Auswahl drücken Sie die Taste oder den Drehknopf.

Um die Menüs wieder zu verlassen, drücken Sie die 1Taste oder warten Sie einfach ein paar Sekunden.

# <span id="page-14-0"></span>Verwendung der Sprachmenüs

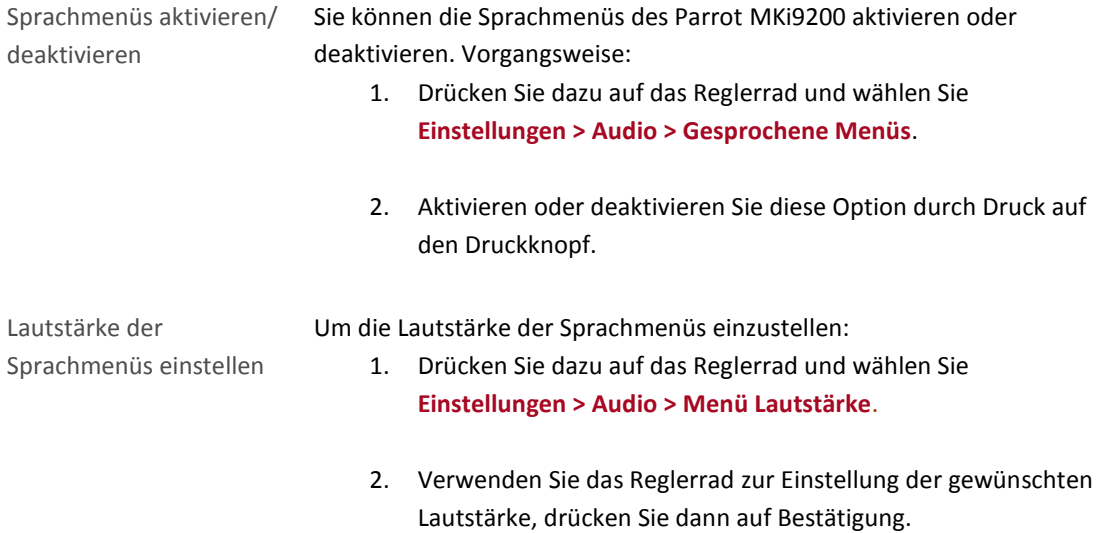

# <span id="page-15-0"></span>Eine Bluetoothverbindung mit einem Telefon herstellen

#### <span id="page-15-1"></span>Zum ersten Mal ein Telefon mit dem Parrot MKi9200 verwenden

Die Kompatibilität des Telefons überprüfen

Schauen Sie unter [Kompatibilität](http://www.parrot.com/de/kundenkontakt/onlinehelpfiles/parrot-mki9200/compatibility/) nach, um zu überprüfen, ob Ihr Telefon mit dem Parrot MKi9200 kompatibel ist.

Die Sichtbarkeit des Parrot MKi9200 einstellen

Bevor Sie Ihr Telefon mit dem Parrot MKi9200 koppeln, stellen Sie sicher, dass Ihr Parrot MKi9200 so eingestellt ist, dass er für alle *Bluetooth*®-Geräte sichtbar ist. Drücken Sie dazu auf das Reglerrad und wählen Sie **Einstellungen > Bluetooth > Sichtbarkeit**, stellen Sie dann sicher, dass die Option korrekt gewählt ist. Andernfalls wählen Sie sie mithilfe des Reglerrads.

*Hinweis: Die Standardeinstellung des Parrot MKi9200 ist ,sichtbar'.* 

- <span id="page-15-2"></span>Ein Telefon koppeln 1. Drücken Sie auf das Reglerrad und wählen Sie **Einstellungen > Bluetooth > Koppeln mit...** > Wenn das Modell Ihres Telefons auf der Liste erscheint, wählen Sie es aus und drücken Sie auf das Reglerrad. > Wenn das nicht der Fall ist, wählen Sie die Option **Andere Telefone**.
	- 2. Starten Sie eine Suche nach *Bluetooth*-Peripheriegeräten von Ihrem Telefon aus. > Die Liste der *Bluetooth*-Peripheriegeräte wird angezeigt.
	- 3. Nach Beendigung der Suche wählen Sie "**Parrot MKi9200"**.
	- 4. Geben Sie "**0000"** auf Ihrem Telefon ein, wenn Sie dazu aufgefordert werden und bestätigen Sie.
		- > Der Bildschirm des Parrot MKi9200 zeigt "Verkopplung erfolgreich" an.

*Hinweis: Im Abschnit[t Kompatibilität](http://www.parrot.com/de/kundenkontakt/onlinehelpfiles/parrot-mki9200/compatibility/) auf unserer Website finden Sie zahlreiche Verkoppelungsvorgänge für bestimmte Telefone.*

#### <span id="page-16-1"></span>Automatische Verbindung

Nach Verkopplung Ihres Telefons mit dem Parrot MKi9200 wird die Verbindung zwischen den beiden Geräten jedes Mal automatisch hergestellt, sobald Sie in das Auto einsteigen.

*Hinweis: Bei einigen Telefonen müssen Sie zunächst die Verbindung zum Parrot MKi9200 zulassen, damit die automatische Verbindung erfolgen kann. Nähere Informationen entnehmen Sie bitte dem Benutzerhandbuch Ihres Telefons.* 

# <span id="page-16-0"></span>Parrot MKi9200 mit 2 Telefonen verwenden

Im Dual-Modus können Sie gleichzeitig 2 Telefone an Ihre Parrot MKi9200 anschließen.

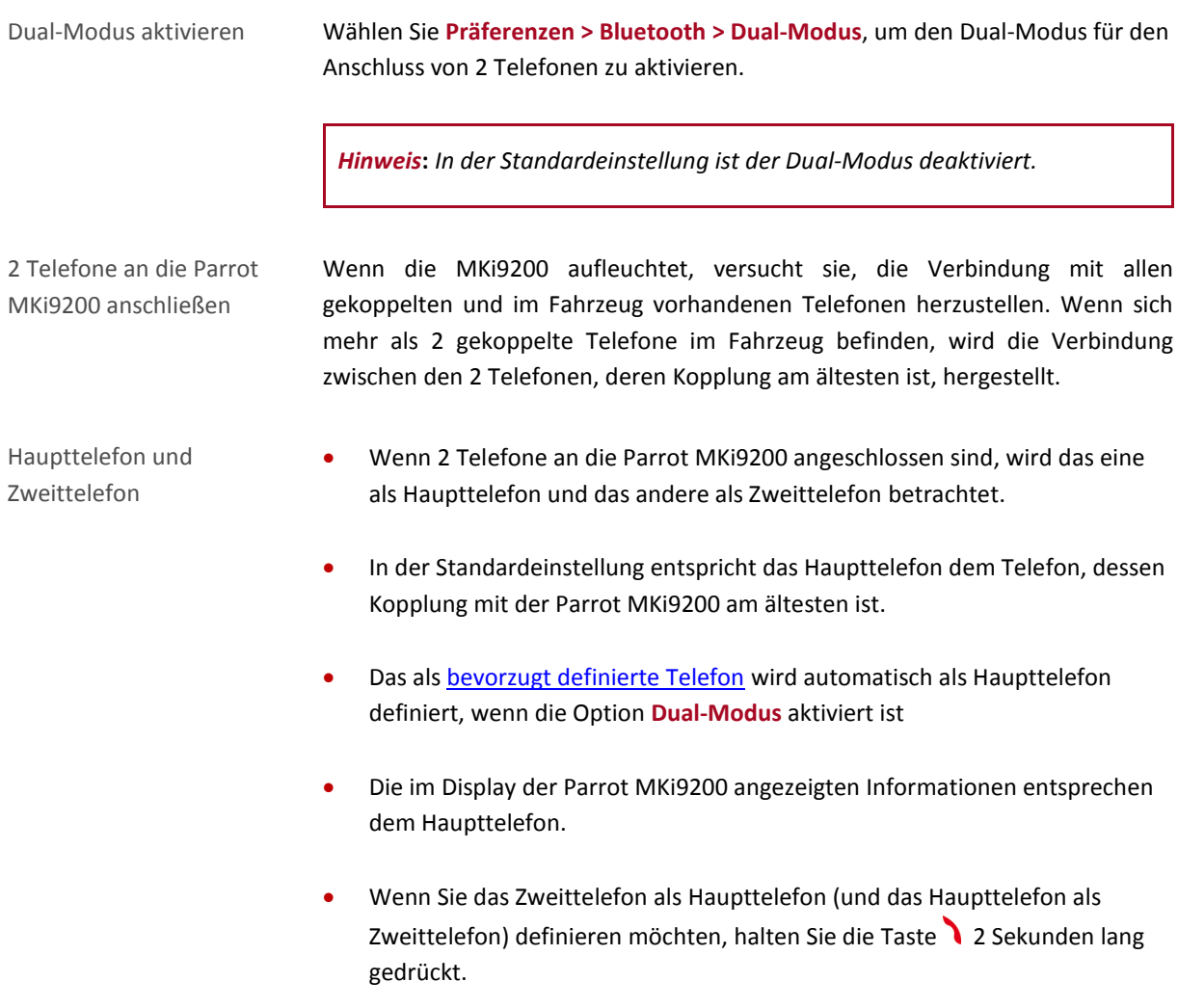

Einen Anruf entgegennehmen/tätigen

- Sie können sowohl am Haupttelefon als auch am Zweittelefon eingehende Anrufe entgegennehmen (manuell oder über die Sprachsteuerung). Der Klingelton der Parrot MKi9200 ist für jedes Telefon unterschiedlich.
	- Auf der Parrot MKi9200 ist nur das Adressbuch des Haupttelefons verfügbar. Sie können also nur Anrufe über das Haupttelefon tätigen, jedoch haben Sie die Möglichkeit, von einem angeschlossenen Telefon zum anderen zu schalten, indem Sie 2 Sekunden lang die Taste gedrückt halten.
- Wenn Sie einen Anruf auf einem der Telefone erhalten, während Sie schon auf dem anderen Telefon sprechen, klingelt nur das Telefon. Sie können das Gespräch nur auf dem Telefon, nicht aber auf der Parrot MKi9200 entgegennehmen.

#### <span id="page-17-0"></span>Management der Bluetooth-Peripheriegeräte

Verbindung zum Telefon trennen 1. Drücken Sie auf das Reglerrad und wählen Sie **Einstellungen > Bluetooth > Gekoppelte Geräte**.

- 2. Wählen Sie das Telefon, zu dem Sie die Verbindung trennen wollen.
- 3. Wählen Sie **Verbindung trennen**.

*Hinweis: Sie können das Telefon auch aus der Liste der gekoppelten Geräte entfernen. Wählen Sie dazu die Option Löschen.*

Ein bereits benutztes Telefon verbinden

Das Parrot MKi9200 stellt automatisch eine Verbindung zum zuletzt benutzten Telefon her. Wenn Sie das Parrot MKi9200 mit einem anderen bereits verkoppelten Telefon verbinden wollen:

- 1. Drücken Sie auf das Reglerrad und wählen Sie **Einstellungen > Bluetooth > Gekoppelte Geräte**.
- 2. Wählen Sie das Telefon, das Sie mit dem Parrot MKi9200 verbinden wollen.
- 3. Wählen Sie **Verbinden**.

<span id="page-18-0"></span>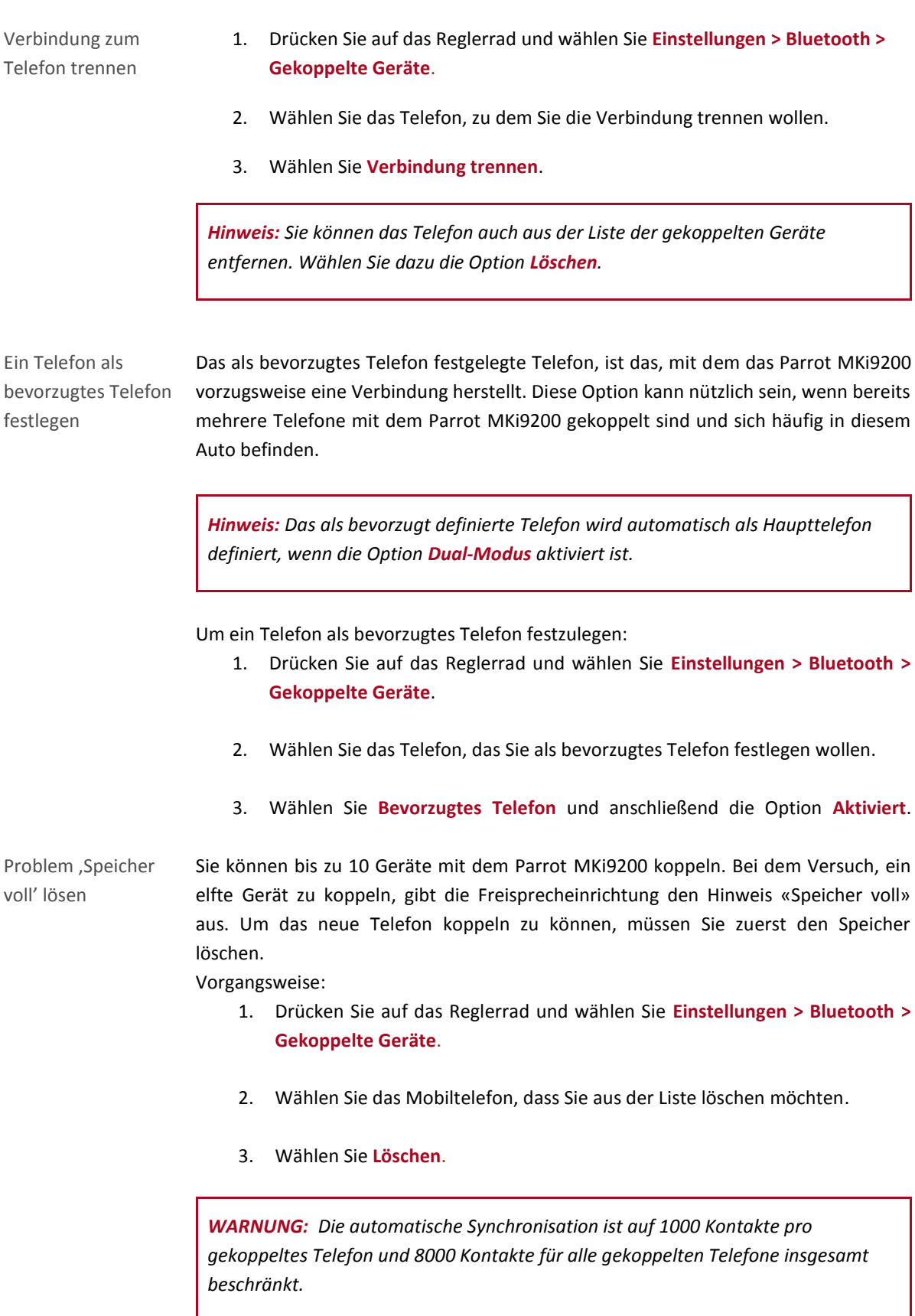

# <span id="page-19-0"></span>Das Telefonverzeichnis eines Telefons synchronisieren

*Hinweis: Nur die im Speicher Ihres Telefons erfassten Kontakte werden synchronisiert. Wenn Ihre Kontakte auf Ihrer SIM-Karte gespeichert sind, müssen Sie sie in den Speicher Ihres Telefons übertragen. Nähere Informationen entnehmen Sie bitte dem Benutzerhandbuch Ihres Telefons.* 

Automatische Synchronisation Bei einigen Bluetooth-Telefonen wird das Telefonverzeichnis des Telefons automatisch mit dem Speicher des Freisprechsystems synchronisiert. Weitere Informationen finden Sie im Abschnitt [Kompatibilität](http://www.parrot.com/de/kundenkontakt/onlinehelpfiles/parrot-mki9200/compatibility/) unserer Website.

> *WARNUNG: Die automatische Synchronisation ist auf 1000 Kontakte pro gekoppeltes Telefon und 8000 Kontakte für alle gekoppelten Telefone insgesamt beschränkt.*

*Hinweis: Jedes Mal wenn Sie etwas in Ihrem Telefonverzeichnis ändern, erfolgt automatisch eine Synchronisation.* 

<span id="page-19-1"></span>Automatische Synchronisation deaktivieren

Wenn Sie zu viele Kontakte haben oder die Reihenfolge Name/ Vorname in Ihrem Verzeichnis ändern wollen, dann können Sie die automatische Synchronisation deaktivieren, um Ihre Kontakte manuell versenden zu können. Vorgangsweise:

1. Löschen Sie die Kopplung des Telefons an dem Sie die automatische Synchronisation desaktivieren wollen.

► *Weitere Informationen finden Sie im Abschnitt Problem Speicher voll lösen unserer Website.*

- 2. Drücken Sie auf das Reglerrad und wählen Sie **Einstellungen > Bluetooth > Koppeln mit > Synchr. deaktivieren** und wählen Sie dann Ihr Telefon.
- 3. Koppeln Sie Ihr Telefon. ► *Weitere Informationen finden Sie im Abschnit[t Telefon koppeln](#page-15-2) unserer Website.*

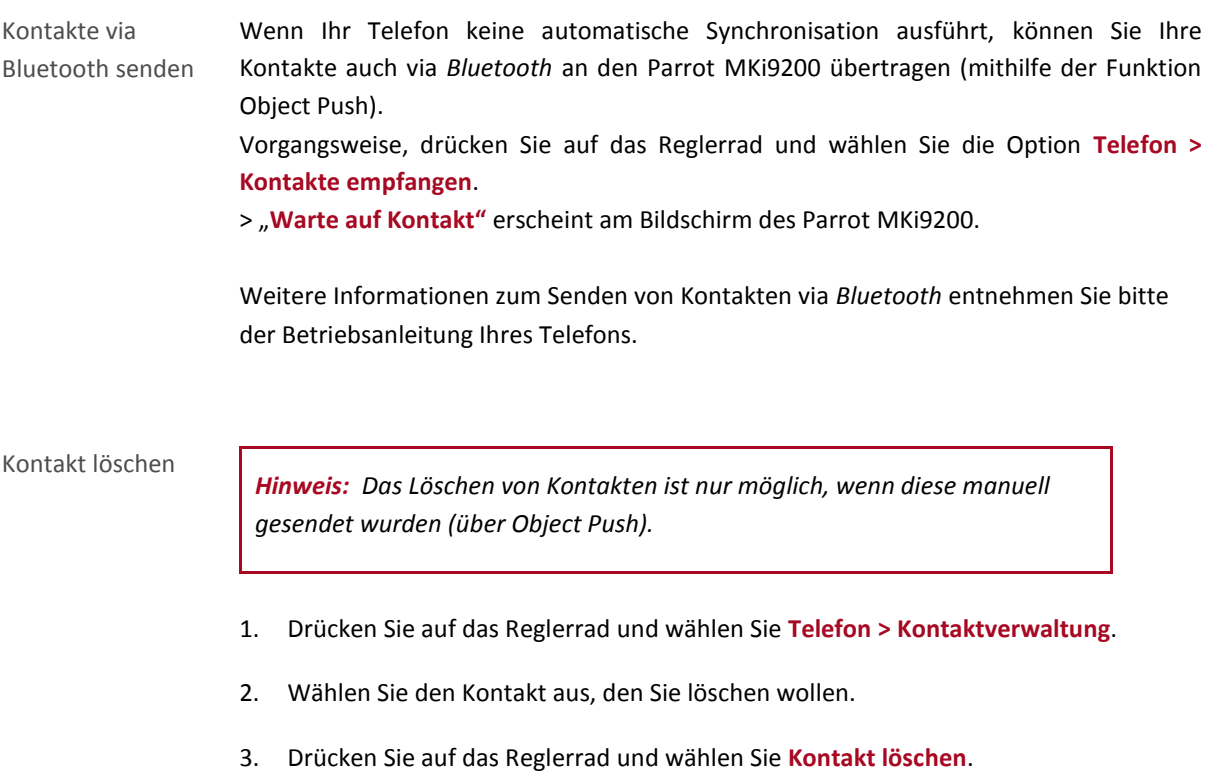

# <span id="page-20-0"></span>Anzeigeparameter

# <span id="page-20-1"></span>Änderung der Anzeigeparameter

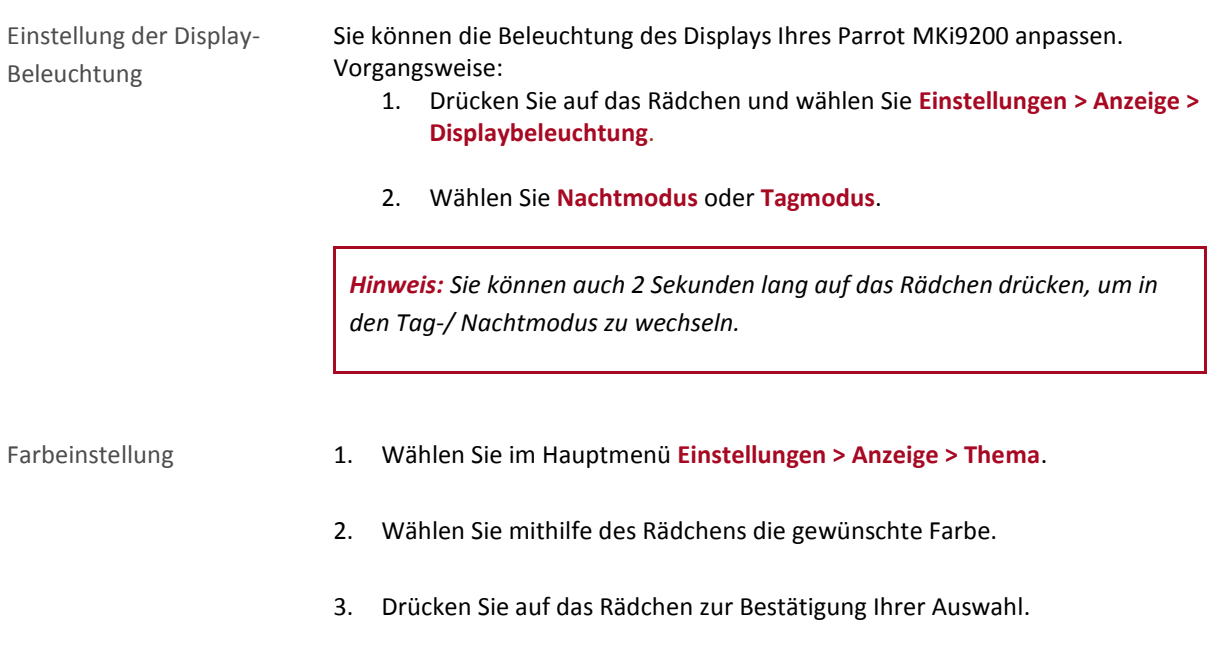

# <span id="page-21-0"></span>Änderung des Hintergrundbilds

Sie können das Hintergrundbild des Parrot MKi9200 ändern, indem Sie eines der vorgeschlagenen Standard-Hintergrundbilder wählen. Sie können es auch individuell gestalten, indem Sie ein Foto direkt an Ihr Autoradio senden.

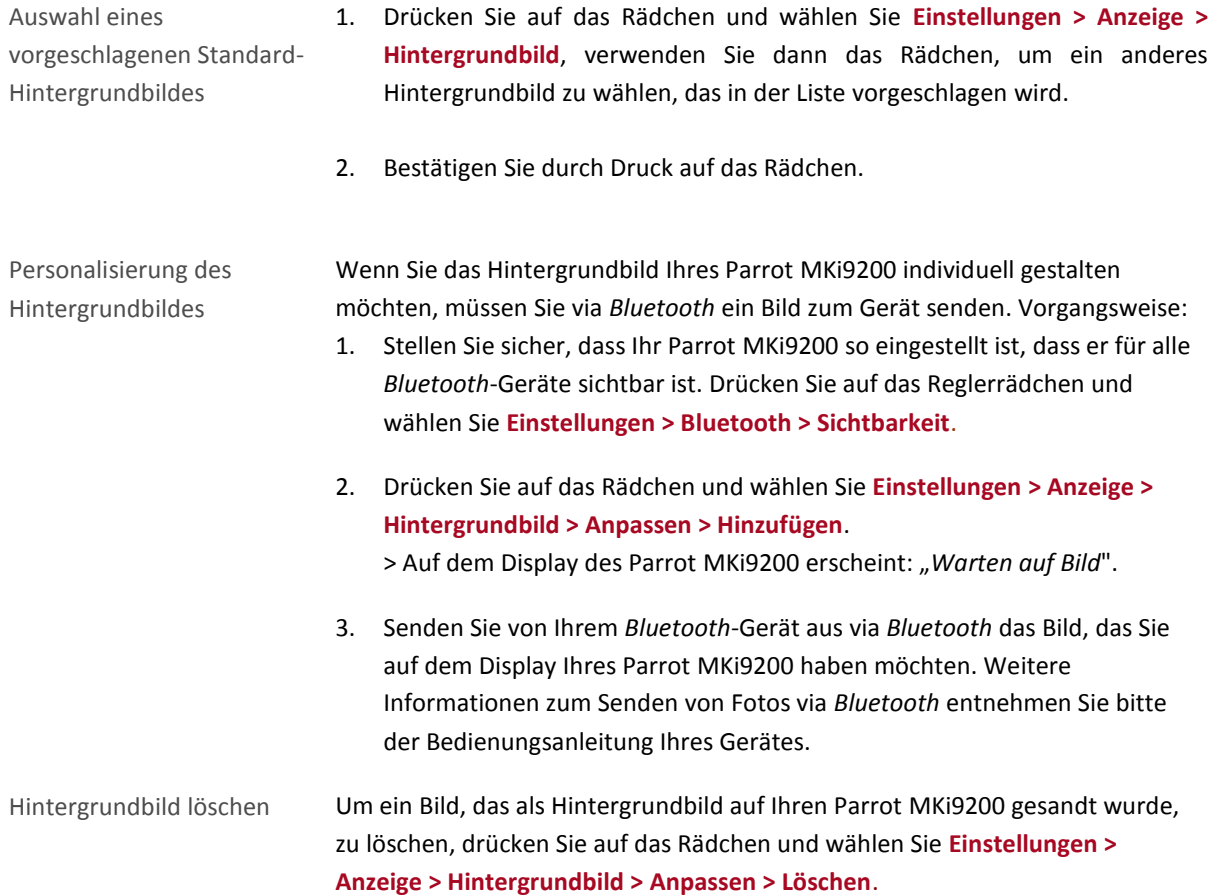

# <span id="page-22-0"></span>**Telefon**

Bevor Sie die Telefonfunktion auf Ihrem Parrot MKi9200 verwenden können, müssen Sie zuerst eine Verbindung zu Ihrem Telefon / PDA herstellen.

*► Weitere Informationen finden Sie im Abschnit[t Bluetooth-Verbindung mit einem Telefon herstellen](#page-15-0) unserer Website.*

*Hinweis: Entsprechend dem Modell Ihres Telefons erscheint die Netzanzeige oben im Display wenn Sie in Reichweite eines Funknetzes sind und Sie Anrufe tätigen und empfangen können. Die Anzahl der Balken ist proportional zur Empfangsqualität.*

# <span id="page-22-1"></span>Einen Anruf tätigen

## <span id="page-22-2"></span>Um einen Anruf manuell zu tätigen

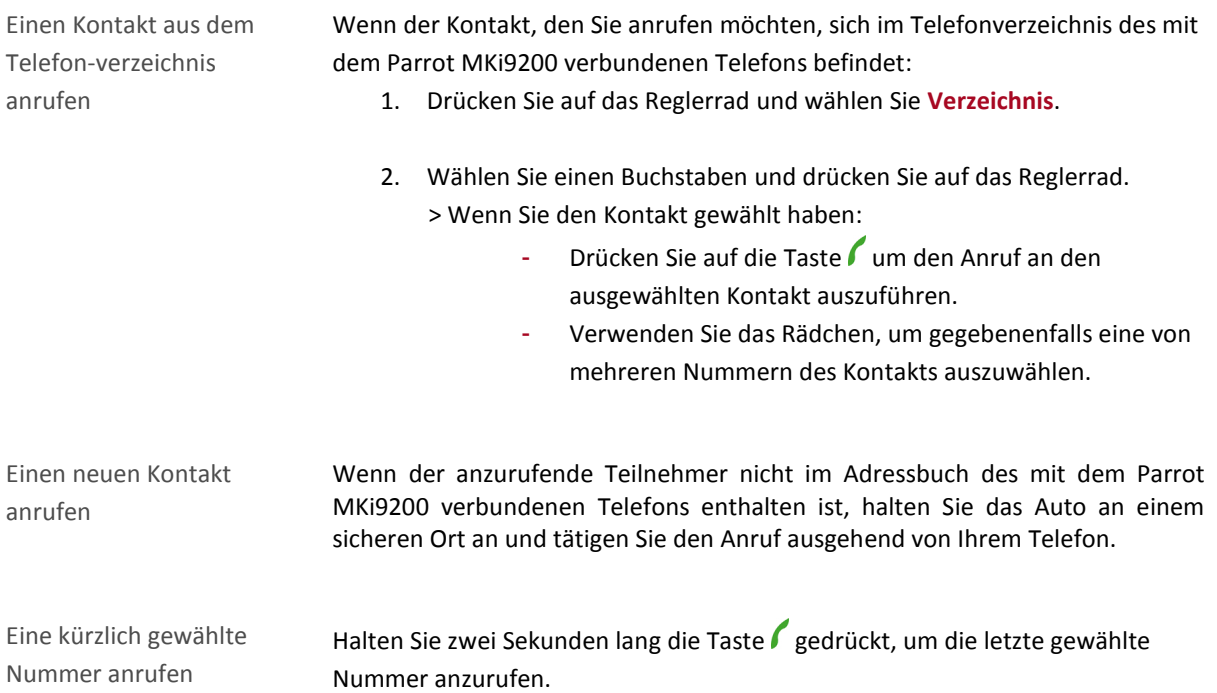

# <span id="page-23-0"></span>Einen Anruf via Spracherkennung tätigen

*Hinweis: Sie können direkt nach der Synchronisation des Telefonverzeichnisses Ihres Telefons oder dem Senden Ihrer Kontakte via Object Push einen Anruf via Spracherkennung tätigen. Das Parrot MKi9200 erkennt automatisch den Kontakt aus Ihrem Telefonverzeichnis, den Sie anrufen möchten.*

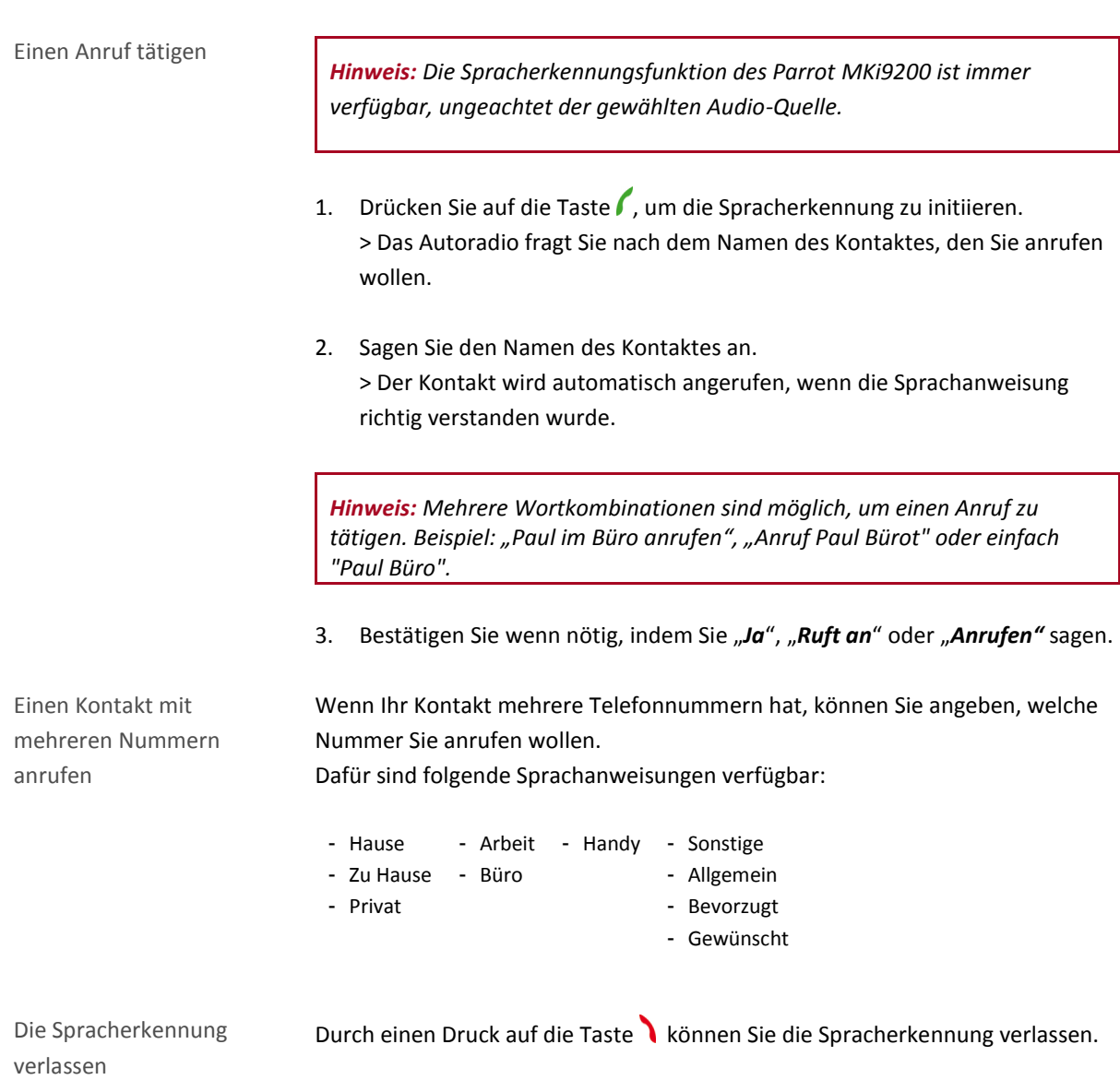

# <span id="page-23-1"></span>Anrufliste anzeigen

Drücken Sie auf das Reglerrad und wählen Sie **Verzeichnis > Anrufliste**, um die getätigten, empfangenen und verpassten Anrufe anzuzeigen. Sie können einen Anruf tätigen, indem Sie den Kontakt auswählen und auf die Taste drücken.

*Hinweis: In der Anrufliste erscheinen nur die Anrufe, die mit dem Parrot MKi9200 getätigt wurden.*

# <span id="page-24-0"></span>Einen Anruf empfangen

Ein eingehender Anruf wird durch einen Klingelton angezeigt. Der Name des Kontakts wird angezeigt und angesagt, wenn die Nummer dieses Kontakts in dem mit dem Parrot MKi9200 verbundenen Telefonverzeichnis aufgeführt ist.

*Hinweis: Sie können auch ein Bild mit einem Kontakt verknüpfen. Dieses Bild erscheint, wenn Sie einen Anruf von diesem Kontakt erhalten. Weitere Informationen finden Sie im Abschnitt [Bild mit einem Kontakt](#page-27-3)  [verknüpfen](#page-27-3) auf unserer Website.*

#### <span id="page-24-1"></span>Einen Anruf manuell empfangen

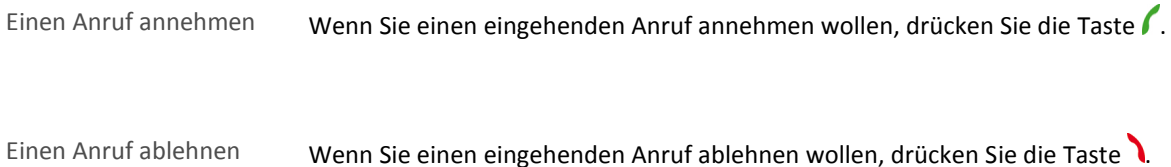

# <span id="page-24-2"></span>Einen Anruf via Spracherkennung entgegennehmen

Um einen Anruf via Spracherkennung entgegenzunehmen, müssen die Zauberwörter aktiviert sein. Als Standardeinstellung sind die Zauberwörter aktiviert.

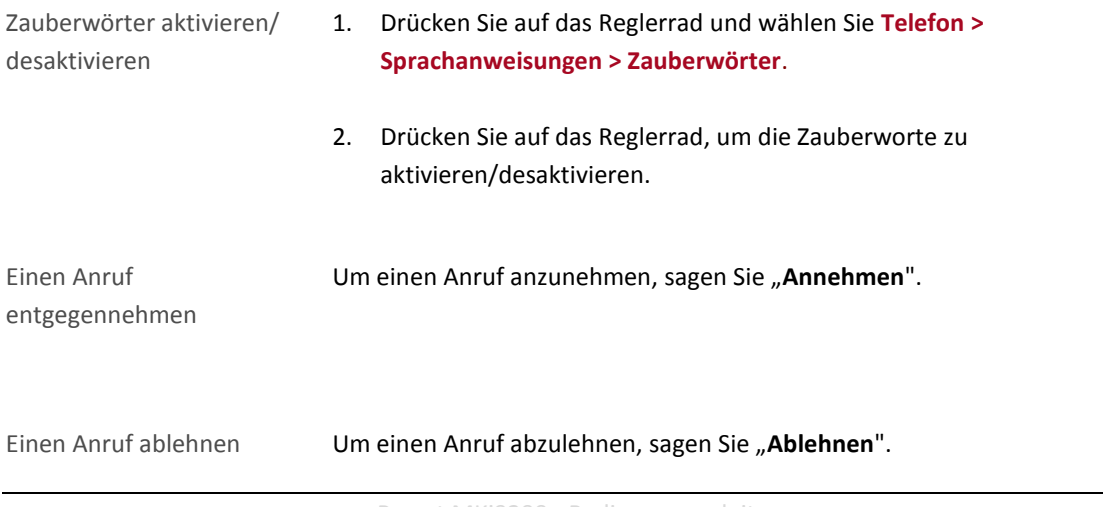

# <span id="page-25-0"></span>Anwendungen während eines Anrufs

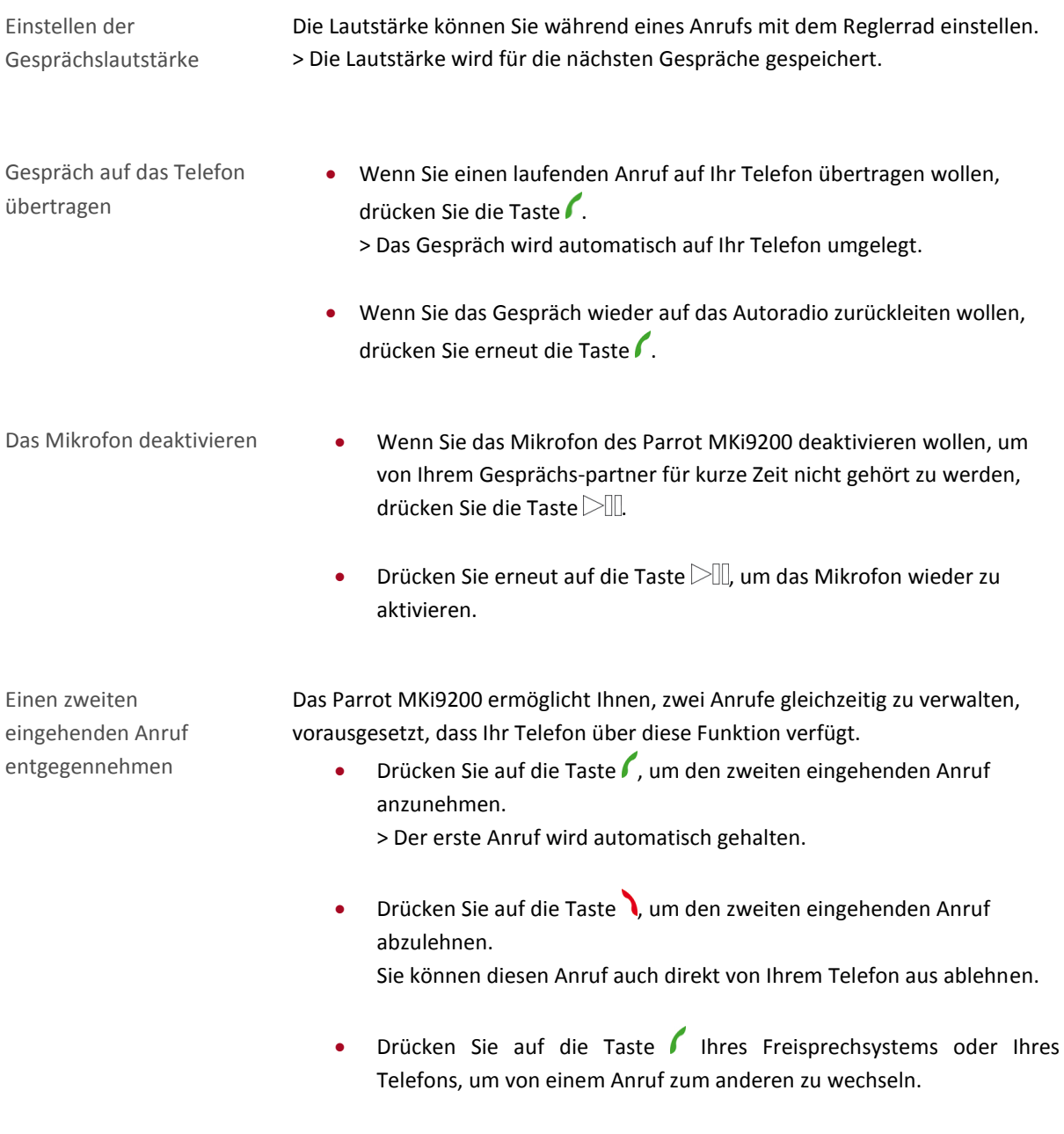

Den Sprachspeicher-dienst

verwalten *Hinweis: DTMF ist ein Audio-Signal, das mit einer Taste des Tastenfelds eines Telefons verknüpft ist oder in unserem Fall des Parrot MKi9200. Mit diesem Signal können Sie Ihren Sprachspeicherdienst verwalten (z.B. wenn Sie Ihren Anrufbeantworter anrufen und eine Nachricht löschen wollen).* 

> Mit dem Parrot MKi9200 können Sie DTMFs versenden. Verwenden Sie dazu das Tastenfeld.

Ein Gespräch beenden Drücken Sie auf die Taste um das laufende Gespräch zu beenden.

# <span id="page-27-0"></span>Parameter

# <span id="page-27-1"></span>Rufton

Zum Einstellen der Ruftonlautstärke für eingehende Anrufe:

- 1. Drücken Sie dazu auf das Reglerrad und wählen Sie **Einstellungen > Audio > Ruftonlautstärke**.
- 2. Verwenden Sie das Reglerrad zur Einstellung der gewünschten Lautstärke.

# <span id="page-27-2"></span>Telefonverzeichnis

<span id="page-27-3"></span>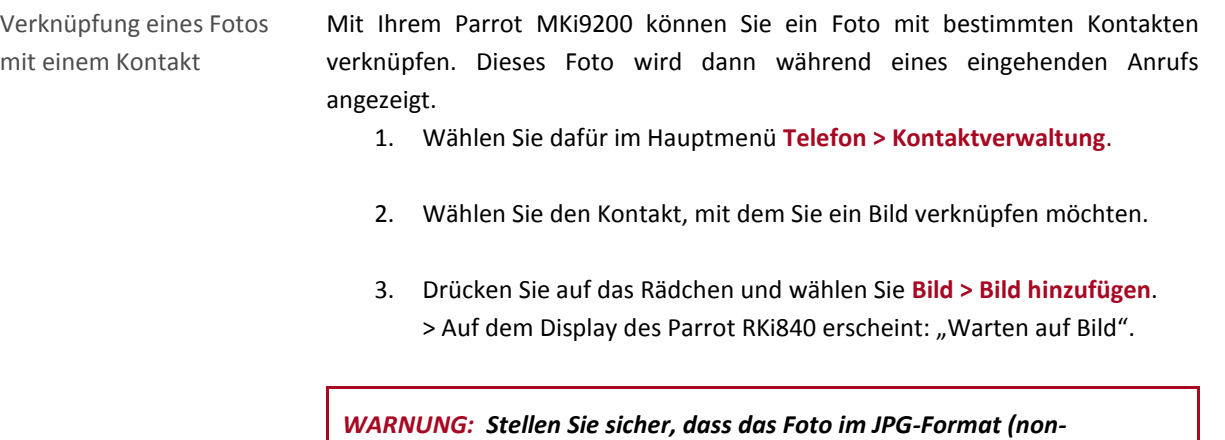

*progressive) mit einer Größe unter 1 MB gespeichert ist.*

- 4. Senden Sie das Bild via Bluetooth mit Ihrem Bluetooth-Gerät.
	- ►*Weitere Informationen entnehmen Sie bitte der Beschreibung Ihres Gerätes.*

Anzeige Telefonverzeichnis ändern Sie haben die Möglichkeit, die Fotos Ihrer Kontakte anzuzeigen, wenn Sie Ihr Telefonverzeichnis durchsuchen. Vorgangsweise: 1. Drücken Sie auf das Reglerrad und wählen Sie **Telefon > Erweiterte Einstellungen > Verzeichnisart**. 2. Wählen Sie **Mit Bild** oder **Ohne Bild**. Reihenfolge Name/ Vorname wechseln Abhängig vom Modell Ihres Telefons können Sie die Reihenfolge "Name/ Vorname" oder "Vorname/ Name" in Ihrem Telefonverzeichnis ändern. Dieser Umtausch ist normalerweise möglich, wenn Sie Ihre Kontakte via Bluetooth gesendet haben (mit Object Push).

> *Hinweis: Sie haben die Möglichkeit, die [automatische Synchronisation zu](#page-19-1)  [desaktivieren.](#page-19-1)*

Vorgangsweise:

- 1. Drücken Sie auf das Reglerrad und wählen Sie **Telefon > Erweiterte Einstellungen > Sortierreihenfolge**.
- 2. Wählen Sie **Name/ Vorname** oder **Vorname/ Name**.

# <span id="page-29-0"></span>Anruf

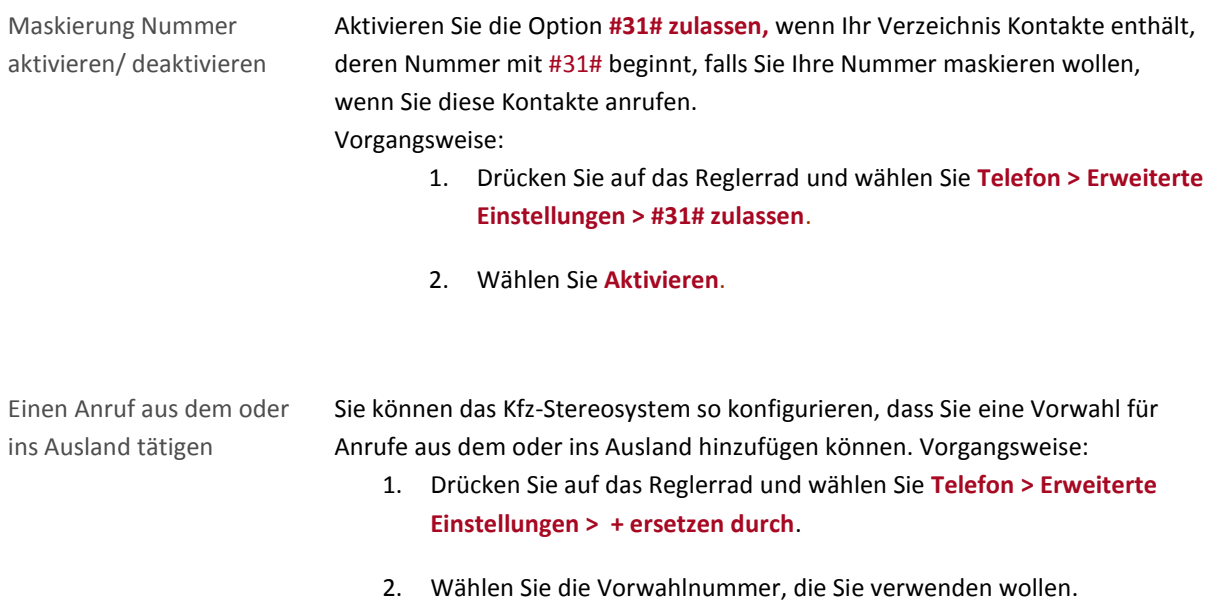

> Das **+** wird automatisch durch die gewünschte Vorwahlnummer ersetzt.

# <span id="page-29-1"></span>Spracherkennung

Mit dem Parrot MKi9200 können Sie die Spracherkennung Ihres Mobiltelefons nutzen, wenn Ihr Telefon über diese Funktion verfügt. Drücken Sie dafür auf das Reglerrad und wählen Sie **Telefon > Sprachanweisungen > Spracherkennung wählen**.

- Freisprechsystem: Die gewählten Sprachkennungen sind die, die automatisch mit Ihren Kontakten verknüpft sind.
- Telefon: Die gewählten Sprachkennungen sind die, die im Speicher des Telefons gespeichert sind.

# <span id="page-30-1"></span><span id="page-30-0"></span>Parrot MKi9200 mit externer Datenquelle verwenden

#### *Hinweis:*

- *Während des Abspielens einer Musikdatei, drücken Sie die Taste , um zur Titelliste zurückzukehren.* 

*- Drücken Sie auf die Taste , um zur Wiedergabe zurückzukehren, wenn Sie in den Menüs blättern.*

# <span id="page-30-2"></span>Verwendung des Parrot MKi9200 mit einem iPod oder iPhone

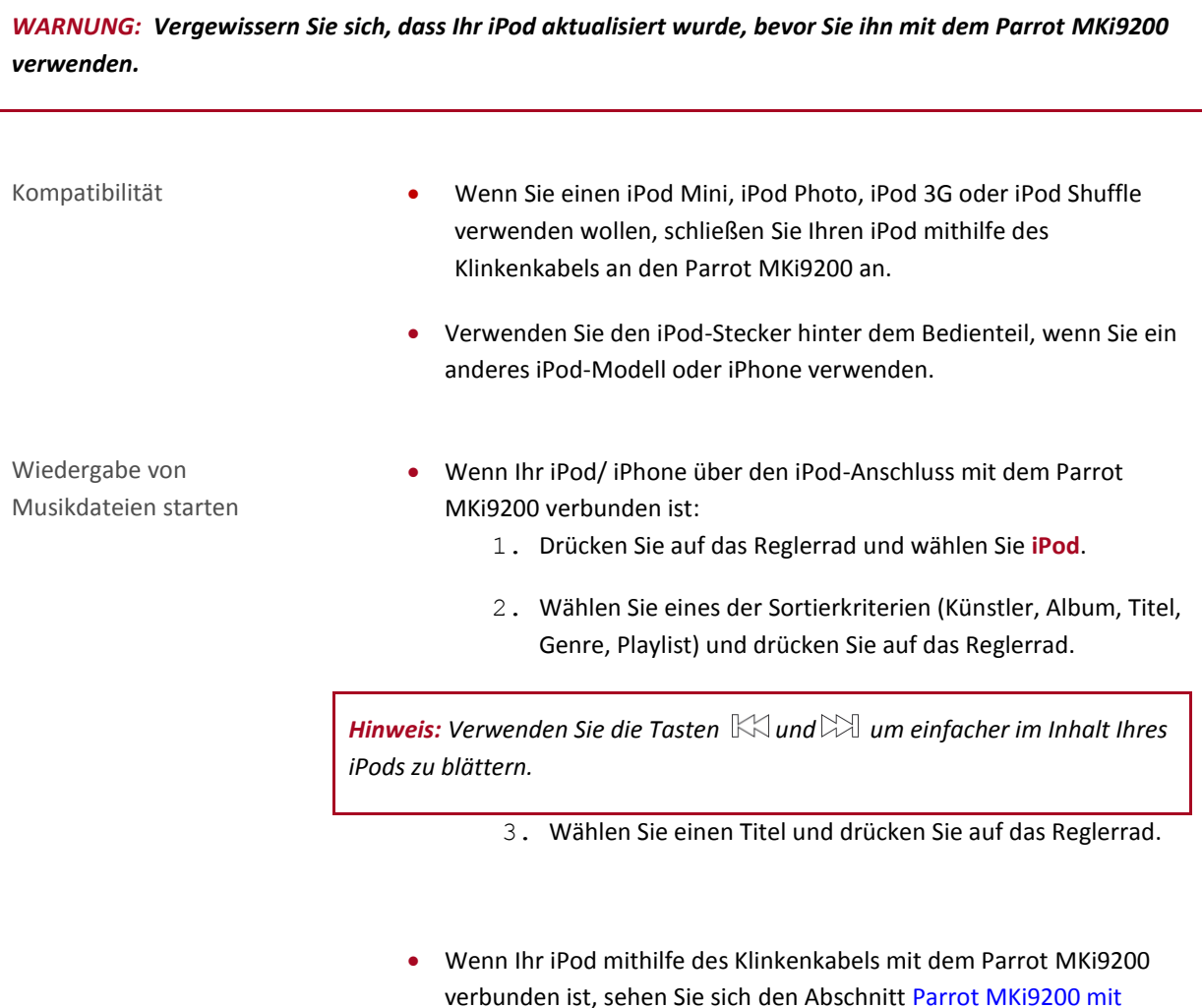

einem analogen Audio-Laufwerk verwenden an.

#### <span id="page-31-0"></span>Parrot MKi9200 mit SD-Karte verwenden

- Kompatibilität **Das Parrot MKi9200 ist mit folgenden SD-Karten kompatibel:** 
	- Speicherkarte SD, Micro SD (mit Adapter), Mini SD (mit Adapter)
	- Speicherkarte SDHC (Klasse 2, 4, 6), Mini SDHC (mit Adapter), Micro SDHC (mit Adapter)
	- Es gibt keinerlei Einschränkungen im Bezug auf die Kapazität der SD-Karten.
	- Die Musikdateien auf Ihrer SD-Karte können im Format MP3 (mpeg1 layer3) oder WMA sein.
- Musikdateien auf eine SD-Karte übertragen
- 1. Die SD-Karte in den dazu vorgesehenen Steckplatz einführen.
- 2. Verbinden Sie den Parrot MKi9200 mithilfe eines USB-/ Mini-USB-Kabels mit Ihrem PC.

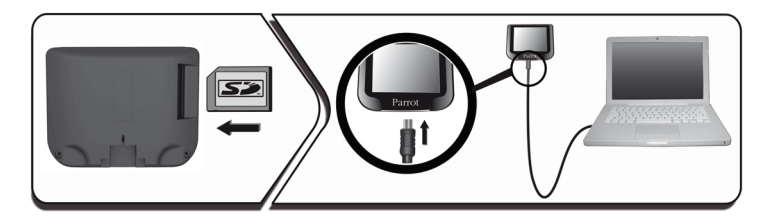

- 3. Übertragen Sie die Musikdateien wie bei einem einfachen USB-Stick.
- 4. Wenn die Übertragung abgeschlossen ist, trennen Sie das Parrot MKi9200 von Ihrem PC. Klicken Sie dazu auf den grünen Feil über der Taskleiste, unten rechts auf Ihrem Bildschirm und wählen Sie die Option **Hardware sicher entfernen**.

Wiedergabe von Musikdateien starten

- 1. Die SD-Karte in den dazu vorgesehenen Steckplatz einführen.
- 2. Drücken Sie auf das Reglerrad und wählen Sie **SD**.
- 3. Wählen Sie eines der Sortierkriterien (Künstler, Album, Titel, Genre, Playlist) und drücken Sie auf das Reglerrad.
	- Wenn die Tags Ihrer Audiodateien korrekt definiert sind, wählen Sie eines der Sortierkriterien (Künstler, Album, Titel, Genre, Playlist) und drücken Sie auf das Reglerrad.
	- Wenn die Tags Ihrer Audiodateien nicht definiert sind, wählen Sie

**Verzeichnisse** oder **Einfache Verzeichnisse**.

*Hinweis: Verwenden Sie die Tasten*  $\mathbb{K}$  *und*  $\mathbb{W}$  *um einfacher im Inhalt Ihres iPods zu blättern.* 

4. Wählen Sie einen Titel und drücken Sie auf das Reglerrad.

#### <span id="page-32-0"></span>Parrot MKi9200 mit einem USB-Peripheriegerät verwenden

*WARNUNG: Wenn Ihr Parrot MKi9200 mit einem iPod oder iPhone und einem USB-Stick verbunden ist, ist der iPod/ iPhone vorrangig: Sie können nur den Inhalt Ihres iPods/ iPhone anzeigen und wiedergeben.*

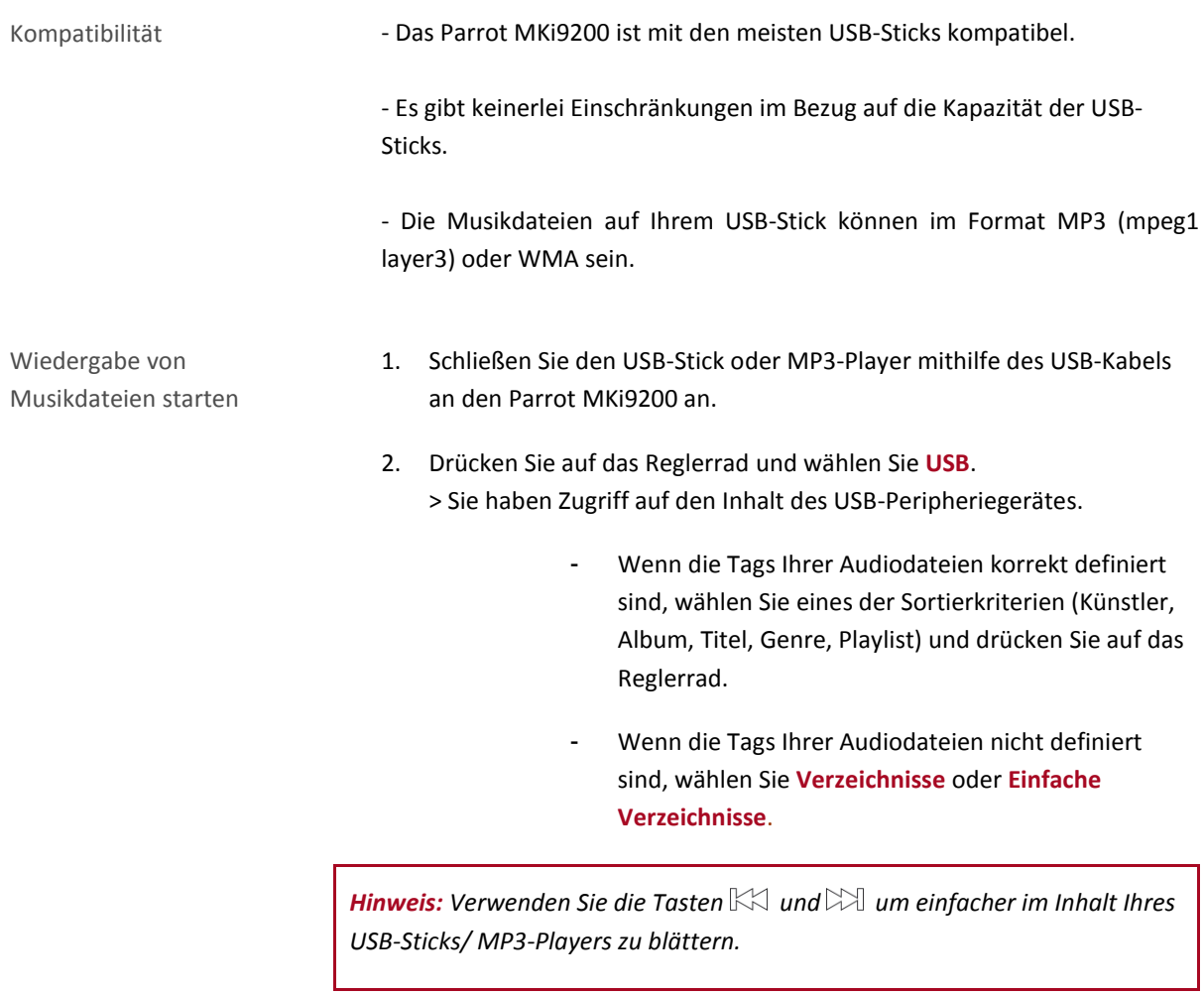

3. Wählen Sie einen Titel und drücken Sie auf das Reglerrad.

# <span id="page-33-0"></span>Parrot MKi9200 mit einem via Bluetooth verbundenen Audio-Laufwerk verwenden

*Hinweis: Mit dem Parrot MKi9200 können Sie die Funktion Telefon und Audiostreaming via Bluetooth mit 2 verschiedenen Telefonen nutzen, ohne dabei eines der beiden Telefone zu entfernen.*

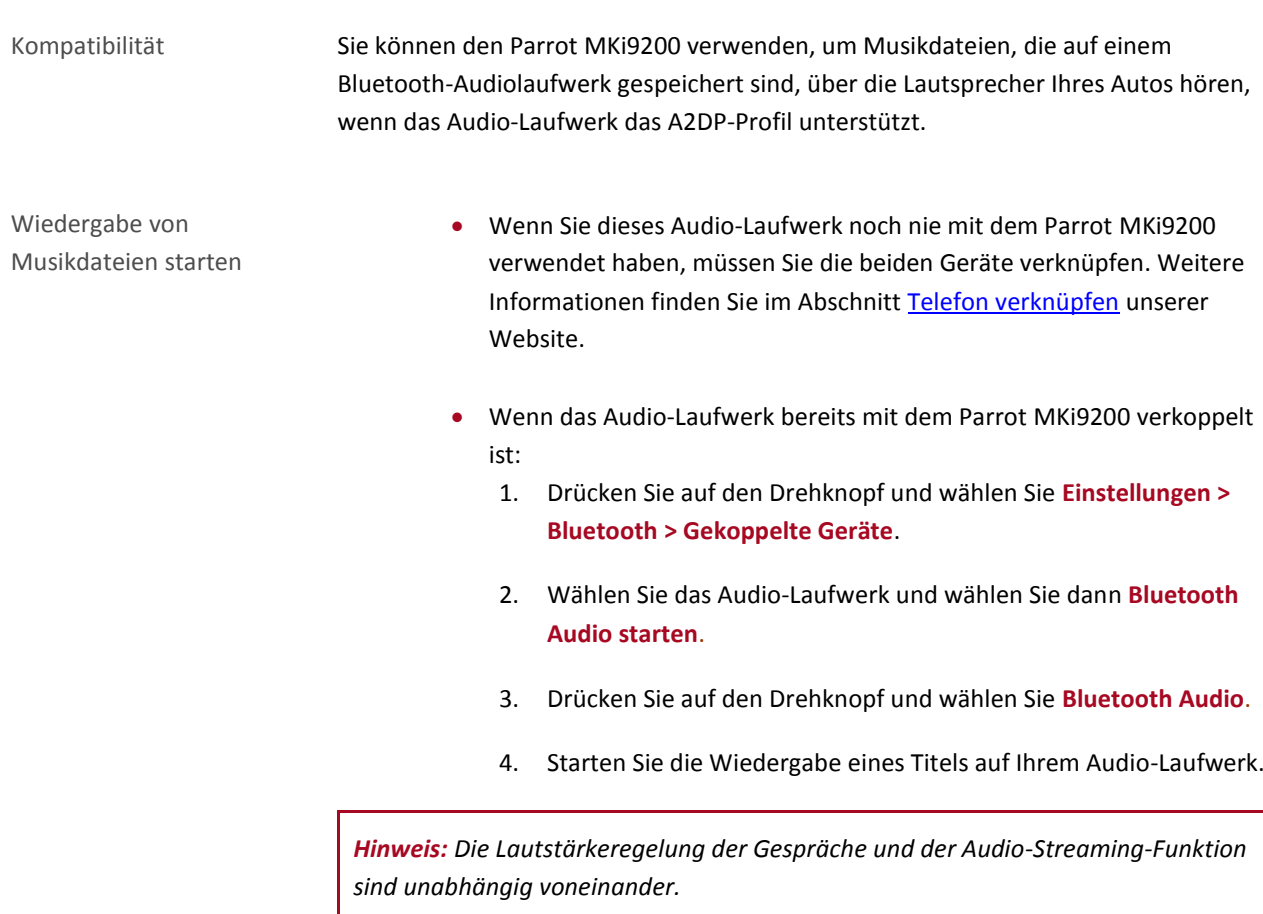

# <span id="page-34-1"></span><span id="page-34-0"></span>Parrot MKi9200 mit einem analogen Audio-Laufwerk verwenden

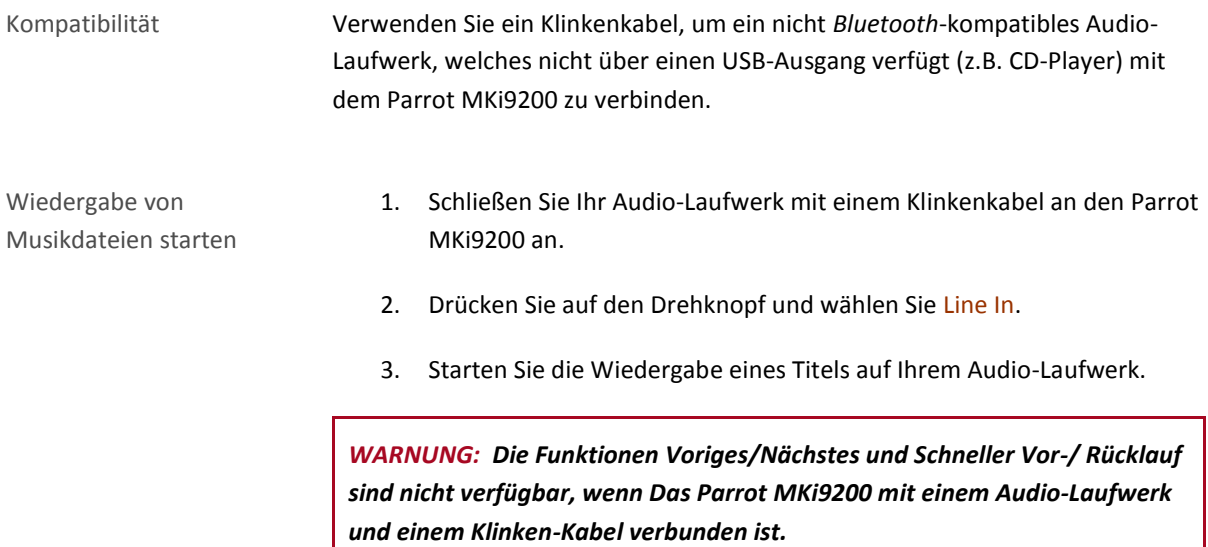

# <span id="page-35-0"></span>Steuerung

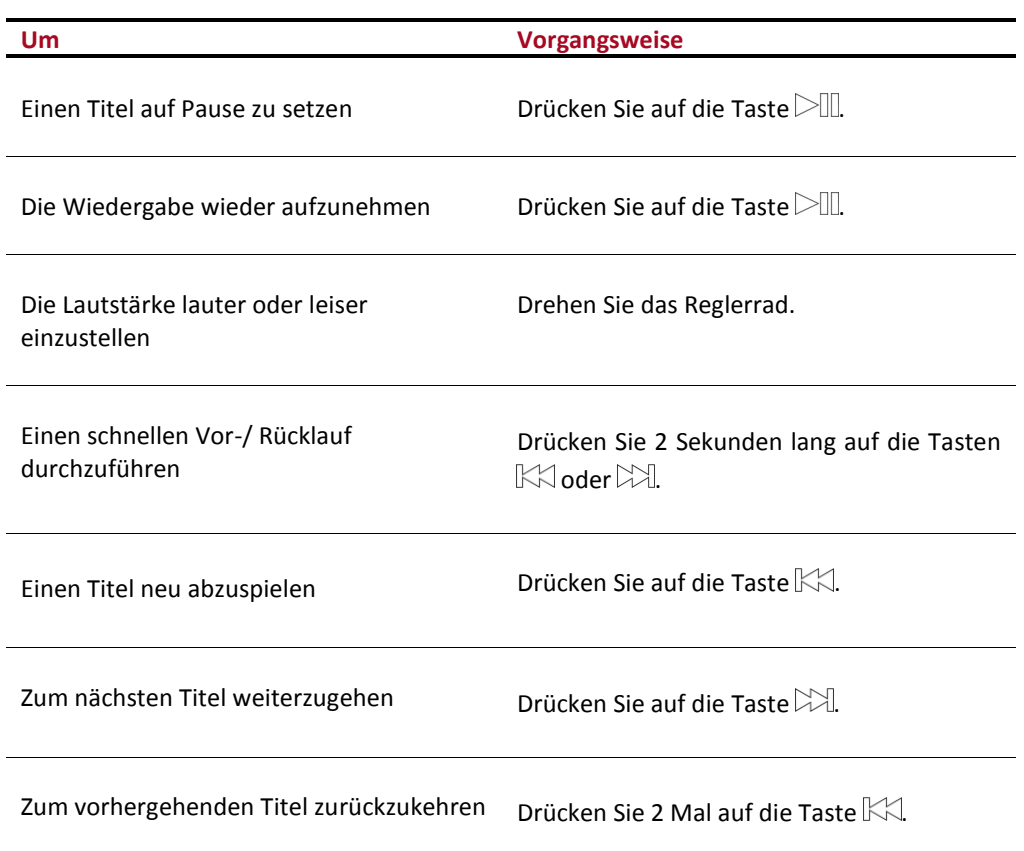

### <span id="page-36-1"></span><span id="page-36-0"></span>Anzeige der CD-Cover

Sie können während der Wiedergabe das Albumcover anzeigen, wenn es in der Audiodatei enthalten ist.

Ein Bild mit einem Album verknüpfen Wenn in den Tags Ihrer Audiodateien kein Bild enthalten ist, können Sie im entsprechenden Ordner ein Bild im jpg-Format hinzufügen. Sind in Ihrem Ordner mehrere Bilder vorhanden, zeigt das Parrot MKi9200 zuerst dasjenige mit dem Namen cover.jpg an.

*WARNUNG: Das Bild darf nicht größer als 1 MB sein.*

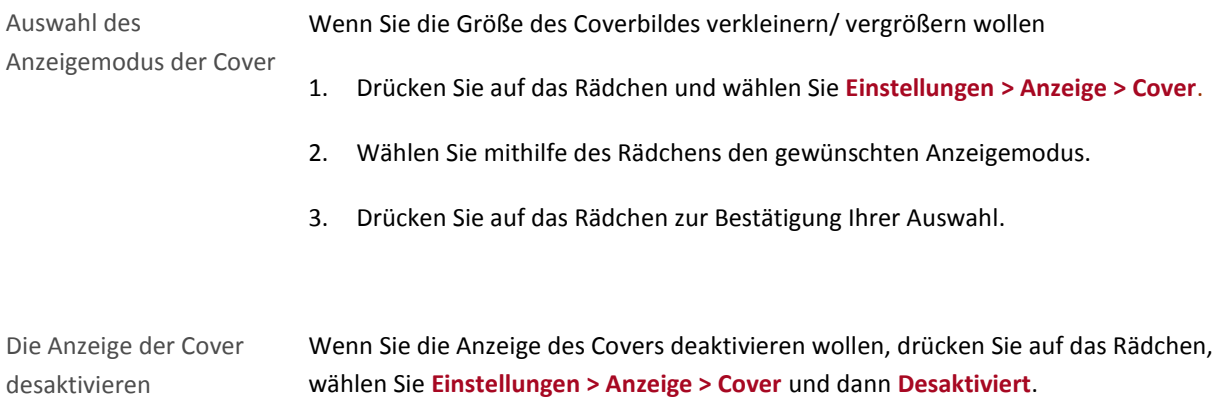

#### <span id="page-36-2"></span>Einstellung der Audio-Parameter

*Hinweis: Drücken Sie einige Sekunden auf die Taste*  $\Box$ , um während der Eingabe eines Musikdokuments zum *Menü der Audioeffekte zu gelangen.*

Nutzung der Raumwirkung

- Die Raumwirkung des Parrot MKi9200 ermöglicht eine dreidimensionale Aufteilung und Streuung des Klangs.
- Um dieses Parameter einzustellen, drücken Sie auf das Rädchen und wählen Sie **Audioeffekte > Raumwirkung**. Aktivieren oder desaktivieren Sie diese Option durch Druck auf das Rädchen.

 Nach Aktivierung der Raumwirkung können Sie die Eigenschaften ändern. Wählen Sie dafür **Audioeffekte > Einstellungen > Raumwirkung einstellen**.

Verwendung des Equalizers

- Der Equalizer ermöglicht es Ihnen, je nach Ihren Vorlieben die tiefen, mittleren und hohen Frequenzen zu regulieren. Um den Equalizer zu aktivieren oder desaktivieren:
	- 1. Drücken Sie auf das Rädchen und wählen Sie **Audioeffekte > Equalizer**.
	- 2. Aktivieren oder desaktivieren Sie diese Option durch Druck auf das Rädchen.
	- Sie können auch unter 10 Standardvoreinstellungen auswählen, um die Frequenzbereiche dem Musikstil, den Sie hören, anzupassen. Vorgangsweise:
		- 1. Drücken Sie auf das Rädchen und wählen Sie **Audioeffekte > Einstellungen > Einstellungen Equalizer.**
			- 2. Verwenden Sie dann das Rädchen, um Ihre Einstellungen vorzunehmen.

Aktivierung des Effekts Virtual Super Bass

- Mit dem Effekt Virtual Super Bass können Sie die tiefen Frequenzbereiche verstärken. Um den Effekt zu aktivieren oder deaktivieren:
	- 1. Drücken Sie auf das Rädchen und wählen Sie **Virtual Super Bass.**
	- 2. Aktivieren oder deaktivieren Sie diese Option durch Druck auf das Rädchen.
- Sie können die Eigenschaften dieses Effekts durch Auswahl von **Audioeffekte > Einstellungen > Einstellungen VSB** ändern.

Die Option Wiederholung verwenden

*WARNUNG: Durch das Ändern der Option Zufallswiedergabe auf dem Parrot MKi9200 werden die Einstellungen auf Ihrem iPod nicht verändert.*

Um die Zufallswiedergabe der Musikdateien zu aktivieren oder deaktivieren:

- 1. Drücken Sie auf das Rädchen und wählen Sie **Audio-Effekte** *>* **Einstellungen > Zufallswiedergabe**.
- 2. Aktivieren oder deaktivieren Sie diese Option durch Druck auf das Rädchen.

*Hinweis: Wenn Sie einen iPod mit ihrem Parrot MKi9200 verwenden, wählen Sie Audio-Effekte > Einstellungen > Zufallswiedergabe (iPod).*

Option Zufallswiedergabe verwenden

Um die Zufallswiedergabe der Musikdateien zu aktivieren oder deaktivieren:

- 1. Drücken Sie auf das Rädchen und wählen Sie **Audio-Effekte** *>* **Einstellungen > Zufallswiedergabe**.
- 2. Aktivieren oder deaktivieren Sie diese Option durch Druck auf das Rädchen.